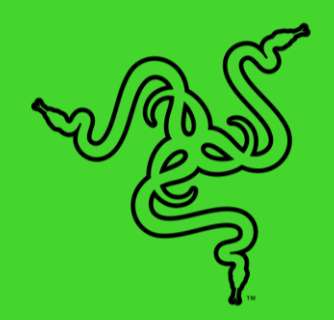

# RAZER HUNTSMAN ELITE

الدليل الرئيسي

تقدم لوحة المفاتيح Razer Huntsman Elite مفتاح Razer البصري الميكانيكي الجديد ™ حيث تستخدم تقنية بصرية لتقديم سرعة ال تُضاهى، باإلضافة إلى قضيب عامل تثبيت رئيسي لضمان ضغطات مفتاح متسقة ومتوازنة. وبفضل تصميم المفتاح الجديد، تُعد هذه اللوحة أول لوحة مفاتيح حساسة يمكنها العمل وإعادة الضبط في آن واحد من أجل الحصول على أداء سريع.

كما تتميز لوحة المفاتيح أيضًا بقرص دوار رقمي قابل للبرمجة كي يتسنى الوصول السريع إلى الوظائف، بالإضافة إلى تخصيص الإعدادات مع ذاكرة داخلية هجينة وإمكانية تخزين سحابي. وتأتي هذه اللوحة بمسند معصم مريح لضمان راحة تدوم لألبد.

### المحتويات

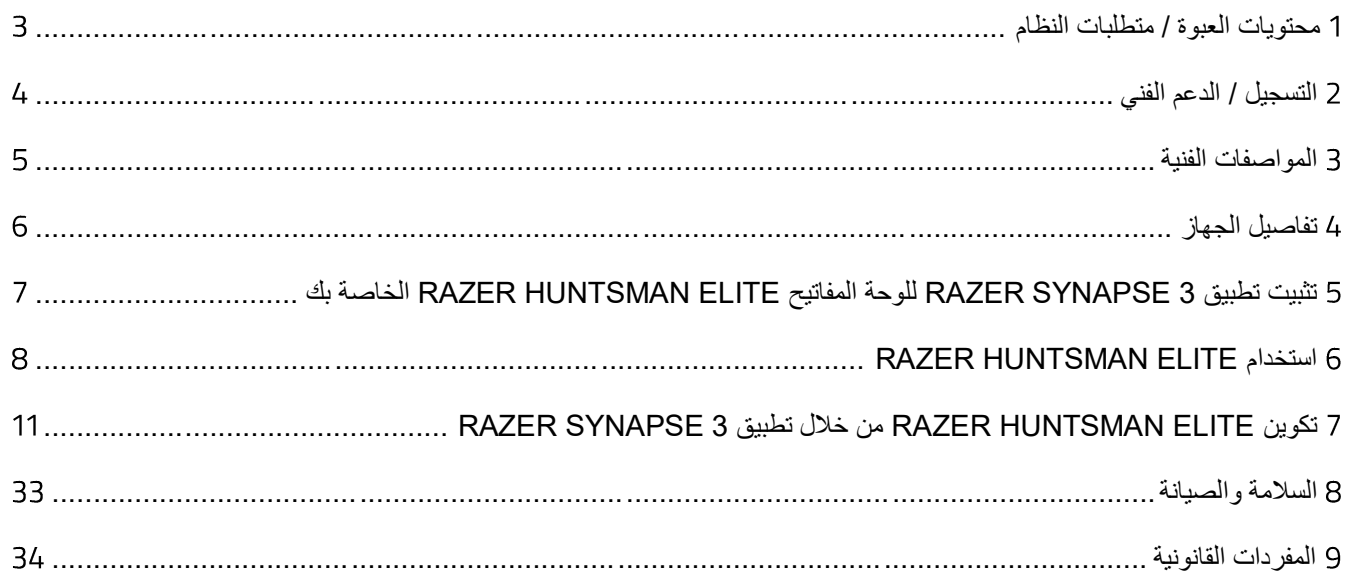

# <span id="page-3-0"></span>محتويات العبوة / متطلبات النظام

#### **محتويات العبوة**

- لوحة مفاتيح الألعاب Razer Huntsman Elite
	- مسند معصم مريح
	- دليل المعلومات الـهامة حول المُنتج

### **متطلبات النظام**

### **متطلبات الجهاز**

■ جهاز كمبيوتر شخصي مزود بمنفذ USB حر

#### **متطلبات**

- نظام التشغيل 7 Mindows® 7 بت (أو الإصدارات الأحدث)
	- اتصال بالإنترنت
	- مساحة خالية على القرص الصلب تبلغ 500 ميجابايت

# <span id="page-4-0"></span>التسجيل / الدعم الفني

#### **التسجيل**

قم [ب](https://razerid.razer.com/)تسجيل منتجك عبر الإنترنت على موقع <u>razerid.razer.com/warranty</u> باستخدام Razer ID للحصول على معلوماتٍ في الوقت الحالي حول حالة ضمان منتجك.

إذا لم تكن قد سجّلت للحصول على Razer ID بعد، سجّل الآن على الموقع <u>razerid.razer.com </u>للحصول على مجموعة كبيرة من مزايا .Razer

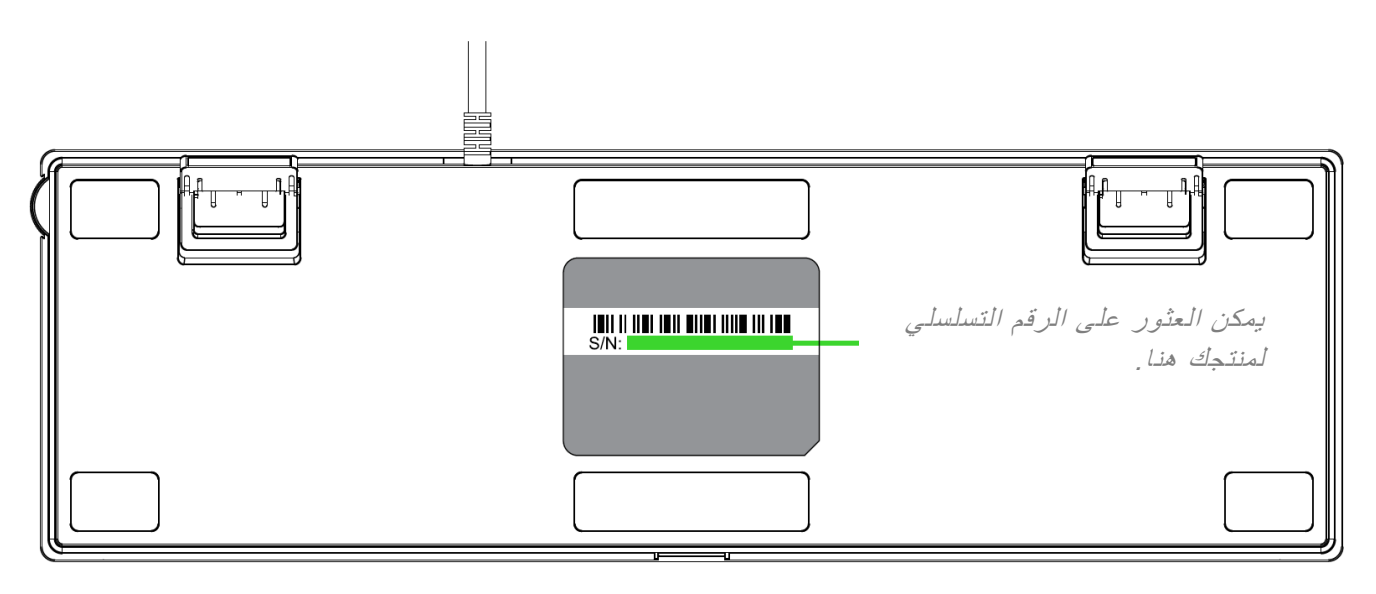

#### **الدعم الفني**

- ضمانًا محدودًا من الشركة المُصنِّعة لمدة عامين
- دعمًا فنيًا مجانيًا عبر الإنترنت على موقع <u>support[.](https://support.razer.com/)razer.com</u>.

# <span id="page-5-0"></span>المواصفات الفنية

#### **المزايا**

- مفتاح بصري ميكانيكي جديد بقوة تشغيل تلقائي جيجا
	- عمر افتراضي يصل إلى مليون نقرة
- إضاءة خلفية Chroma مع 16.8 مليون من خيارات الألوان القابلة للتخصيص
	- إضاءة سفلية مع 38 منطقة تخصيص
	- مسند معصم مريح مع 20 منطقة تخصيص سفلية
		- قرص دوار رقمي متعدد الوظائف
		- عناصر تحكم في الوسائط مخصصة
	- سعة تخزين داخلية هجينة تصل إلى ملفات تعريفية
		- تطبيق مفعّل
	- مفاتيح قابلة للبرمجة بالكامل مزودة بخاصية تسجيل الماكرو أثناء الاستخدام
		- معالجة 10 مفاتيح مع مقاومة للضبابية
			- خيار وضع الألعاب
			- كابل من الألياف المجدولة
		- إرسال واستقبال البيانات لجهاز الكمبيوتر بسرعة فائقة تبلغ 1000 هرتز
			- لوحة علوية غير لامعة من الألومنيوم

#### **الوزن والحجم التقريبيان**

#### **دون مسند المعصم**

- الطول: مم / بوصة
- العرض: 140 مم / 5.5 بوصة
- الارتفاع: 36.5 مم / 1.44 بوصة
- الوزن: 1223 جرام / 2.7 رطل

#### **مع مسند المعصم**

- الطول: مم / بوصة
- العرض: مم / بوصة
- الارتفاع: 36.5 مم / 1.44 بوصة
- الوزن: 1760.5 جرام / 3.76 رطل

<span id="page-6-0"></span>تفاصيل الجهاز

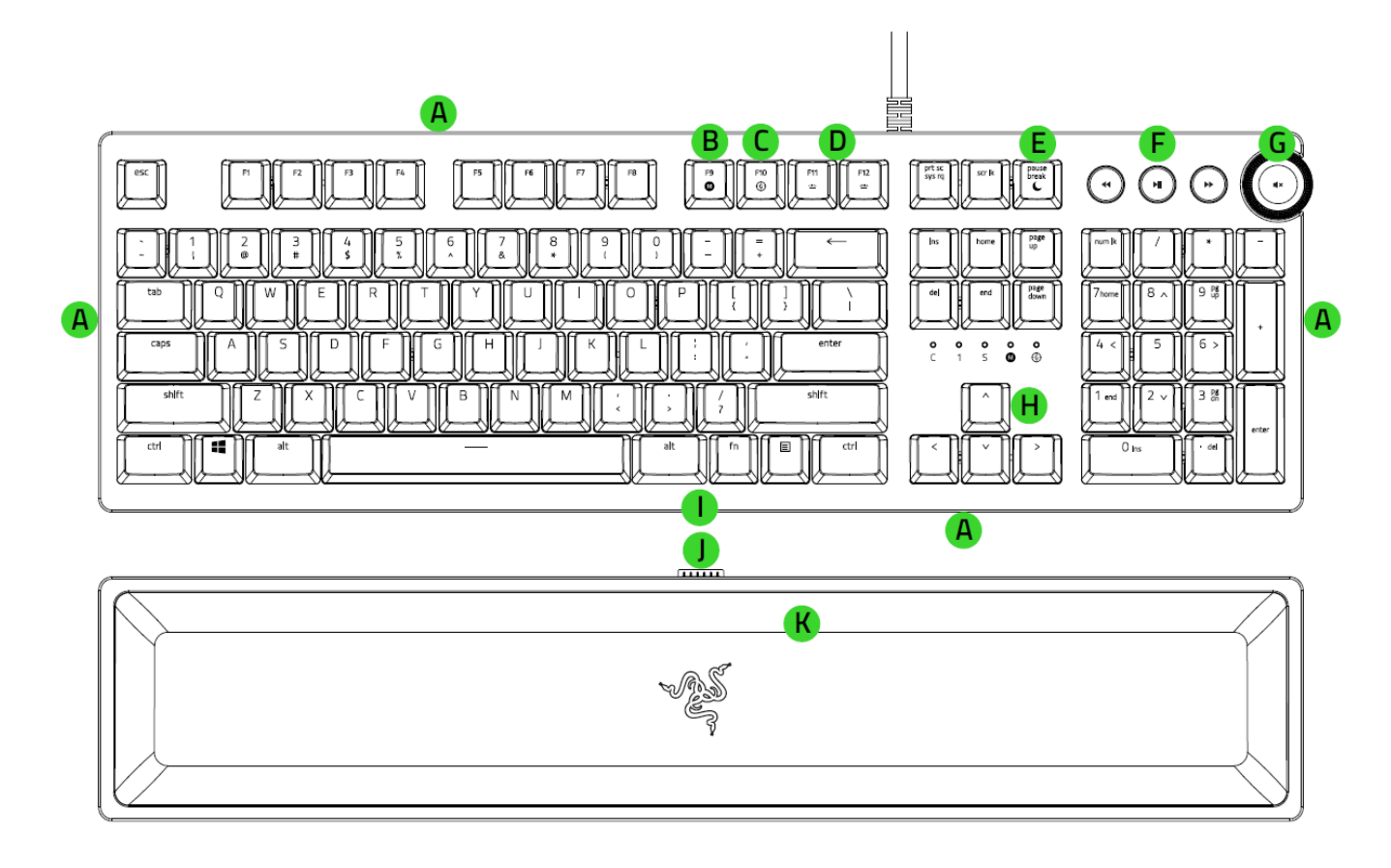

- . إضاءة سفلية
- . مفتاح تسجيل الماكرو أثناء االستخدام
	- . مفتاح وضع األلعاب
	- . مفاتيح التحكم في اإلضاءة الخلفية
		- . مفتاح وضع السكون
		- . أزرار التحكم في الوسائط
	- . قرص دوار رقمي متعدد الوظائف
		- . مؤشرات
		- . منفذ لمسند المعصم
		- . موصل لمسند المعصم
			- . مسند معصم مريح

<span id="page-7-0"></span>5 تثبيت تطبيق RAZER SYNAPSE 3 للوحة المفاتيح RAZER HUNTSMAN ELITE الخاصة بك

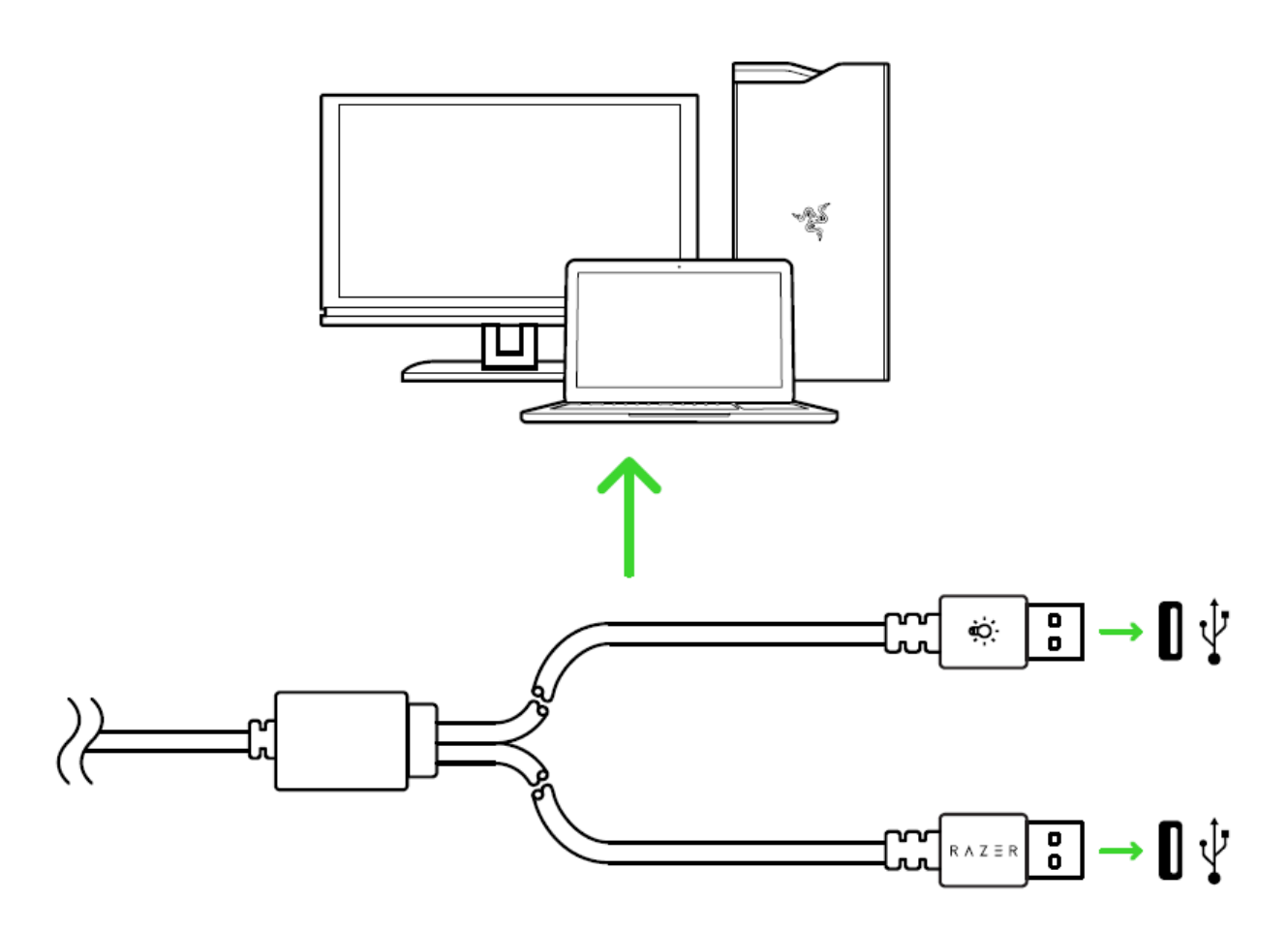

الخطوة 1: تأكد من توصيل جهاز Razer بمنافذ USB بجهاز الكمبيوتر لديك.

الخطوة 2: قم بتثبيت تطبيق Razer Synapse 3 عندما يُطلب منك ذلك\* أو قم بتنزيل المُثبِّت من الموقع <u>razer[.](https://www.razer.com/synapse-3)com/synapse.</u>

الخطوة 3: سجِّل للحصول على معرّف Razer ID أو سجِّل الدخول باستخدام حساب موجود بالفعل.

ملاحظة: استخدم فقط وصلة USB التي يمكن أن توفر الطاقة اللازمة للوحة المفاتيح Razer Huntsman Elite مثل التوصيل المباشر  $\bullet$ بمنافذ بجهاز الكمبيوتر لديك أو استخدام موزع مزود بالطاقة.

\*ينطبق على نظام Windows 8 أو الإصدارات الأحدث.

# استخدام

<span id="page-8-0"></span>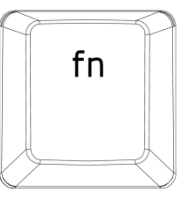

عند الضغط على المفتاح ""FN، ستضيئ جميع مفاتيح الوظائف التي تحتوي على وظائف ثانوية بما في ذلك المفاتيح الأخرى التي يمكنك دمجها مع المفتاح "FN". سيؤدي الضغط على المفتاح "FN" مع مفاتيح الوظائف إلى تنشيط الميزات الثانوية على جهاز الكمبيوتر الشخصي لديك.

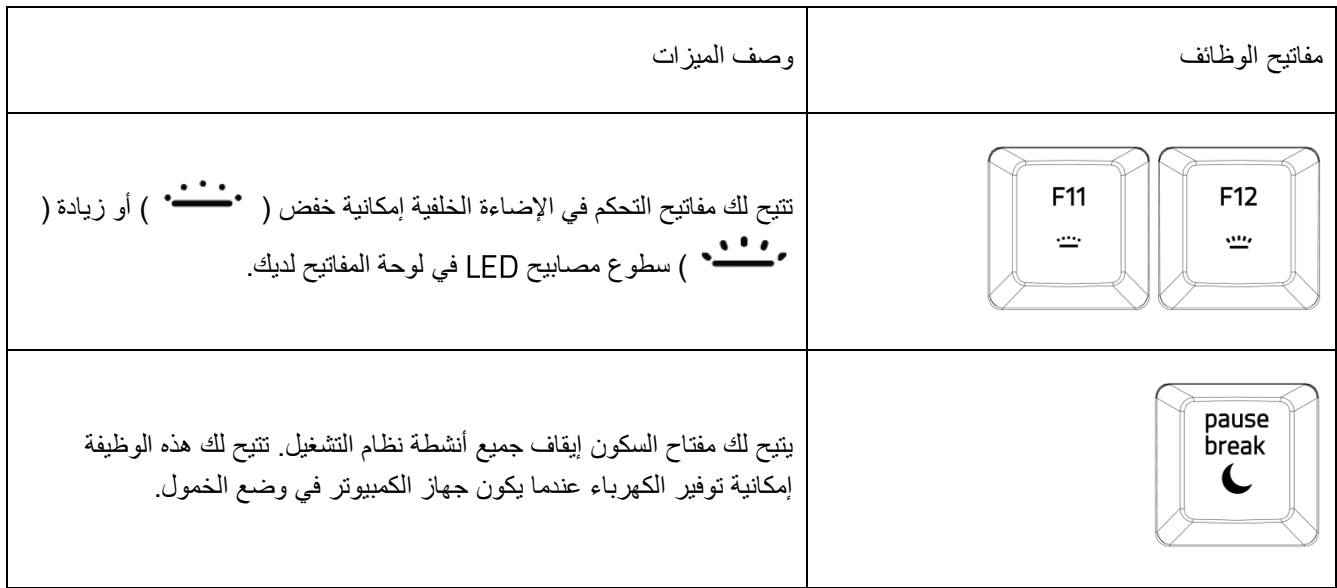

**تسجيل ماكرو أثناء االستخدام )الكمبيوتر الشخصي(** fn  $\bf \Omega$ 

اتبع هذه الخطوات إلنشاء تسجيل ماكرو أثناء االستخدام:

- . اضغط على مجموعة المفاتيح لبدء التسجيل.
- . سيضيء مؤشر تسجيل الماكرو لإلشارة إلى أن الجهاز جاهز للتسجيل حاليًا.
	- . اكتب المفاتيح التي ترغب في تسجيلها.
- . اضغط على مجموعة المفاتيح إليقاف التسجيل أو مفتاح إللغاء التسجيل. سيبدأ مؤشر تسجيل الماكرو في الوميض لإلشارة إلى أن الجهاز قد توقف عن التسجيل وأنه جاهز لحفظ الماكرو.
	- . اضغط على المفتاح المطلوب حيثما ترغب في حفظ الماكرو الخاص بك.

#### **وضع األلعاب )الكمبيوتر الشخصي(**

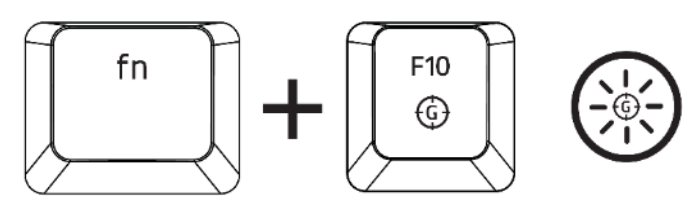

يعطل وضع الألعاب وظيفة مفتاح Windows لتجنب الاستخدام غير المقصود. علاوة على ذلك، يمكنك زيادة تأثير ميزة مانع تداخل ضغطات المفاتيح من خلال تنشيط وظيفة Gaming Mode (وضع الألعاب). كما يمكنك أيضًا اختيار تعطيل وظائف Alt + Tab و Alt + F4 من خلال تغيير إعدادات Gaming Mode (وضع الألعاب) في تطبيق Razer Synapse 3. سيضيء مؤشر عند تنشيط Gaming Mode (وضع الألعاب).

#### **أزرار التحكم في الوسائط**

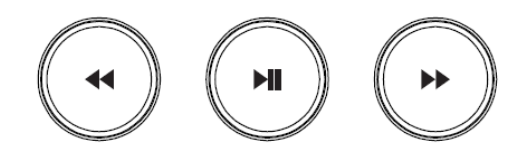

توفر لك أزرار التحكم في الوسائط إمكانية التشغيل/اإليقاف المؤقت ) ( لمسار أو تخطي المسارات والرجوع إلى الخلف ) ( والتقدم إلى الأمام ( ( ).

#### **قرص دوار رقمي متعدد الوظائف**

يمكنك بشكل افتراضي تدوير القرص الدوار الرقمي متعدد الوظائف من أجل زيادة/ خفض مستوى خرج الصوت، أو يمكنك الضغط على القرص الدوار لكتم/ إلغاء كتم خرج الصوت. سيضيء القرص باللون األحمر عند كتم خرج الصوت.

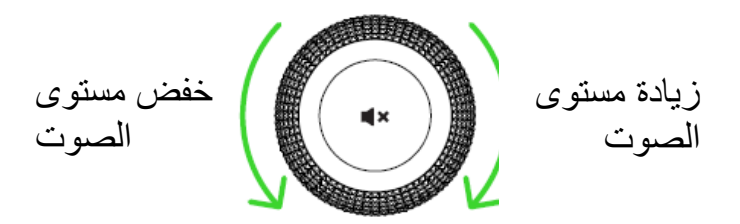

#### **مسند معصم مريح**

تأتي لوحة مفاتيح Razer Huntsman Elite مزودة بمسند معصم مريح به إضاءة سفلية\* ووسادة جلدية مصممة لمنحك مستوى رائع من الراحة، باإلضافة إلى موصالت مغناطيسية مخفية لسهولة التثبيت واإلزالة. لتثبيت مسند المعصم، ما عليك سوى وضع مسند المعصم أسفل لوحة المفاتيح Razer Huntsman Elite، ومحاذاة موصل مسند المعصم مع منفذ مسند المعصم بلوحة المفاتيح وسحبه للداخل. سيرتبط مسند المعصم بلوحة المفاتيح لديك عند مالمستها.

\* لتوصيل الطاقة لإلضاءة السفلية بلوحة المفاتيح ومسند المعصم المريح، فعليك التأكد من توصيل جميع موصالت مباشرة بجهاز الكمبيوتر الشخصي لديك.

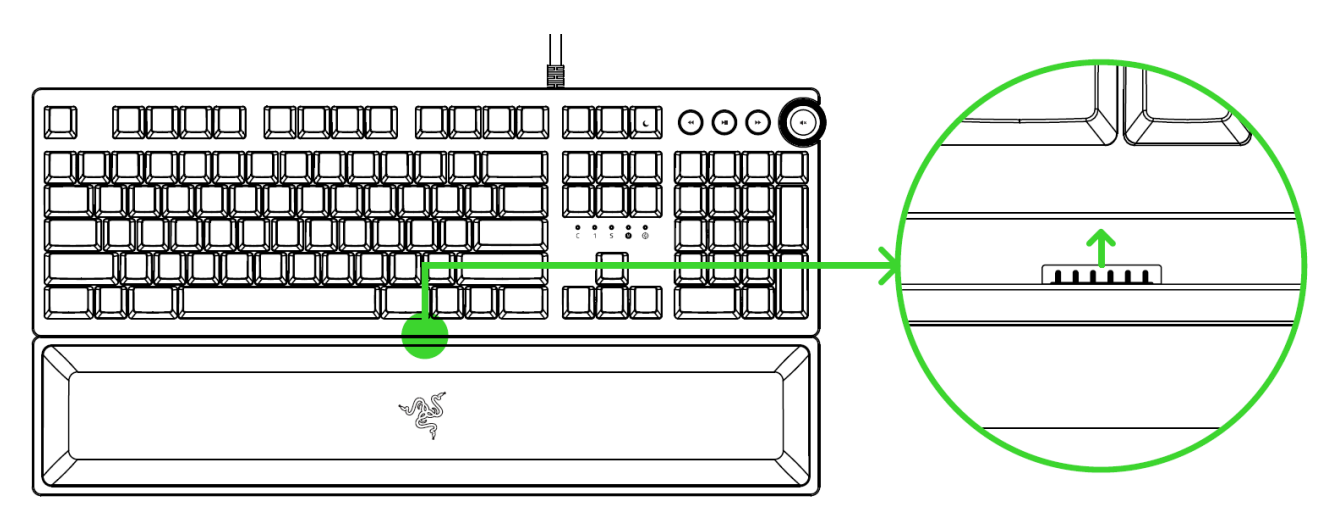

# <span id="page-11-0"></span>7 تكوين RAZER HUNTSMAN ELITE من خلال تطبيق RAZER SYNAPSE 3

إخلاء المسؤولية: تتطلب الميزات المذكورة هنا منك تسجيل الدخول في تطبيق Razer Synapse 3. كما تخضع  $\bullet$ هذه الميزات أيضًا للتغيير بناءً على إصدار البرنامج الحالي ونظام التشغيل لديك .

# **عالمة تبويب**

تمثل علامة تبويب Synapse علامة التبويب الافتراضية لديك عندما تقوم بتشغيل تطبيق Razer Synapse 3 لأول مرة.

### **)لوحة المعلومات(**

علامة التبويب الفرعية Dashboard (لوحة المعلومات) هي نظرة عامة على Razer Synapse 3، حيث يمكنك الوصول إلى جميع أجهزة والوحدات النمطية والخدمات عبر اإلنترنت.

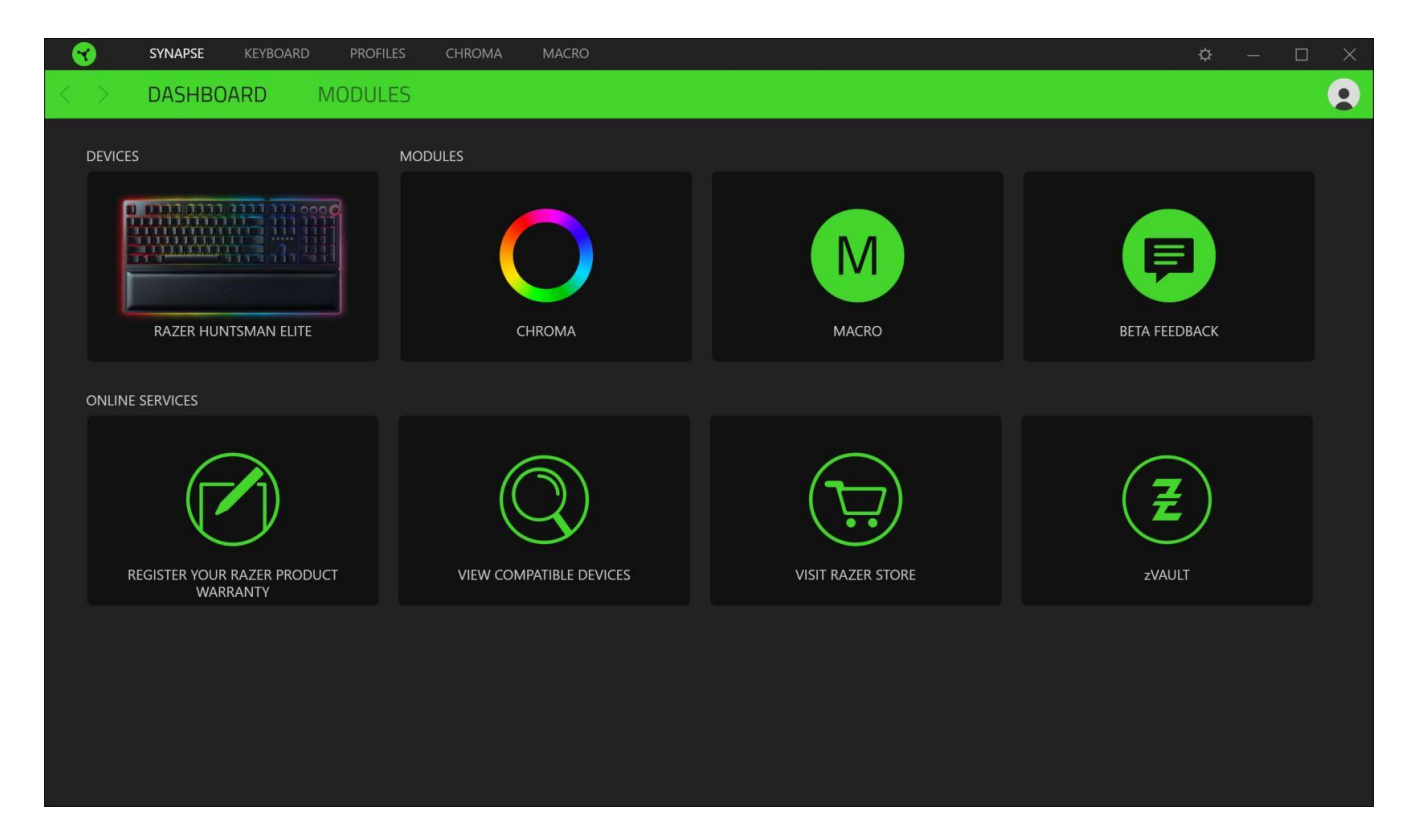

# **)الوحدات(**

تعرض علامة التبويب الفرعية Modules (الوحدات) كافة الوحدات المثبتة والمتاحة للتثبيت.

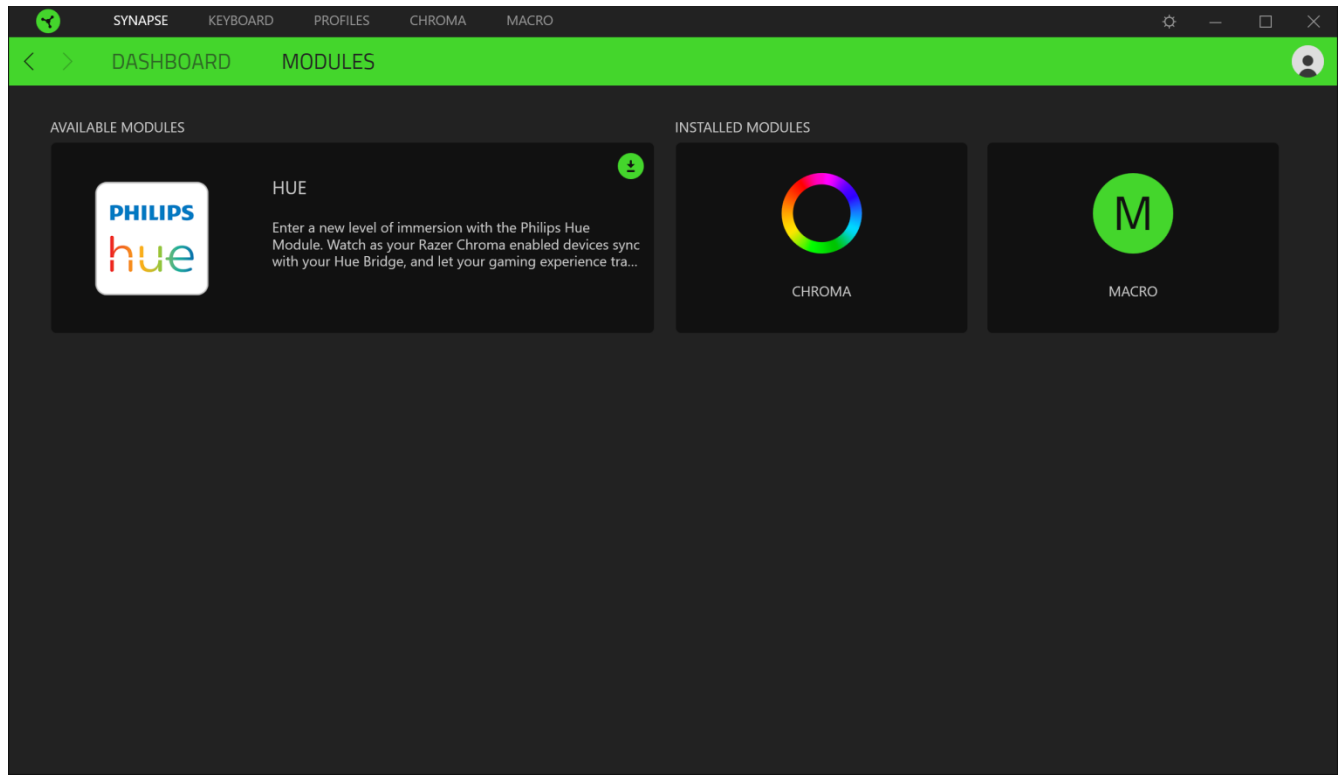

# **)لوحة المفاتيح(**

علامة التبويب Keyboard (لوحة المفاتيح) هي علامة التبويب الرئيسية للوحة المفاتيح Razer Huntsman Elite لديك. يتسنى لك من خلال علامة التبويب هذه تغيير إعدادات جهازك مثل تخصيصات المفاتيح وإعدادات وضع الألعاب وإضاءة الجهاز لديك. تُتُحفظ التغييرات التي يتم إجراؤها ضمن عالمة التبويب هذه تلقائيًا في النظام ونظام التخزين السحابي ومع ذلك يتعين عليك النقر فوق زر الملفات التعريفية الداخلية، ) ( لفتح فتحات التخزين الخاصة بالذاكرة الداخلية لجهاز ثم سحب الملفات التعريفية التي ترغب في تخزينها على جهازك وإسقاطها بها.

#### **)التخصيص(**

يتسنى من خلال علامة التبويب الفرعية Customize (التخصيص) تعديل تخصيصات المفاتيح وإعدادات وضع الألعاب بلوحة المفاتيح لديك.

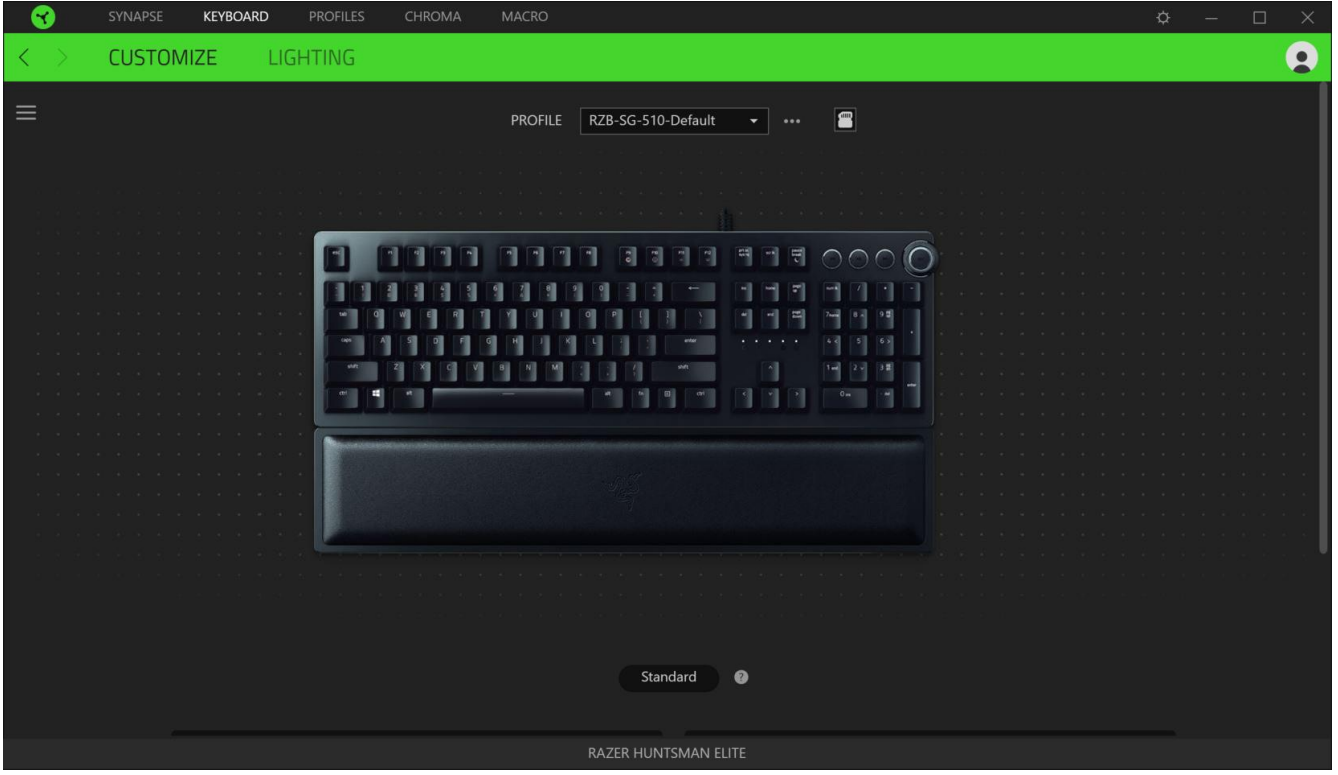

#### Profile (ملف التعريف)

(ملف التعريف) هو مساحة تخزين بيانات لحفظ جميع إعدادات الأجهزة الطرفية الخاصة بـ Razer. افتراضياً يعتمد اسم ملف التعريف على اسم النظام الخاص بك. إلضافة أو إعادة تسمية أو تكرار أو حذف ملف تعريف، ما عليك سوى الضغط على زر المتنوعة ) ( المقابل للملف التعريفي.

#### الملفات التعريفية للتخزين

يتسنى للوحة المفاتيح Razer Huntsman Elite تخزين ما يصل إلى 5 ملفات تعريفية من تطبيق Razer Synapse 3، ويمكنك استخدام تلك الملفات حتى على الأنظمة غير المثبت بها تطبيق Razer Synapse 3.

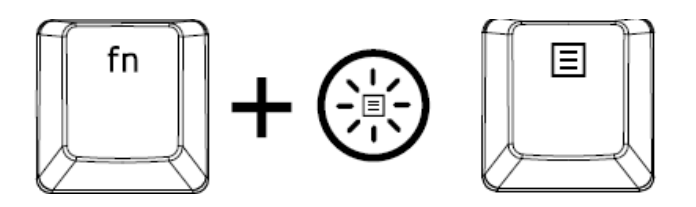

سيؤدي الضغط على المفتاح " " مع مفتاح القائمة إلى التنقل بين ملفات التعريف المختلفة، في الوقت الذي يُظهر فيه لون مفتاح القائمة ملف التعريف المحدد حاليًا عند الضغط على المفتاح " ".

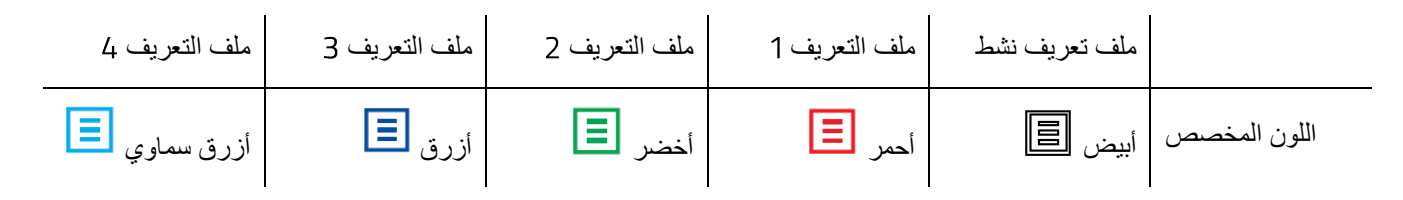

كي يتسنى تخصيص ملف تعريف ألي من فتحات الذاكرة الداخلية المتاحة، انقر فوق زر ملفات التعريف الداخلية ) ( واسحب ملف التعريف إلى فتحة الذاكرة المفضلة.

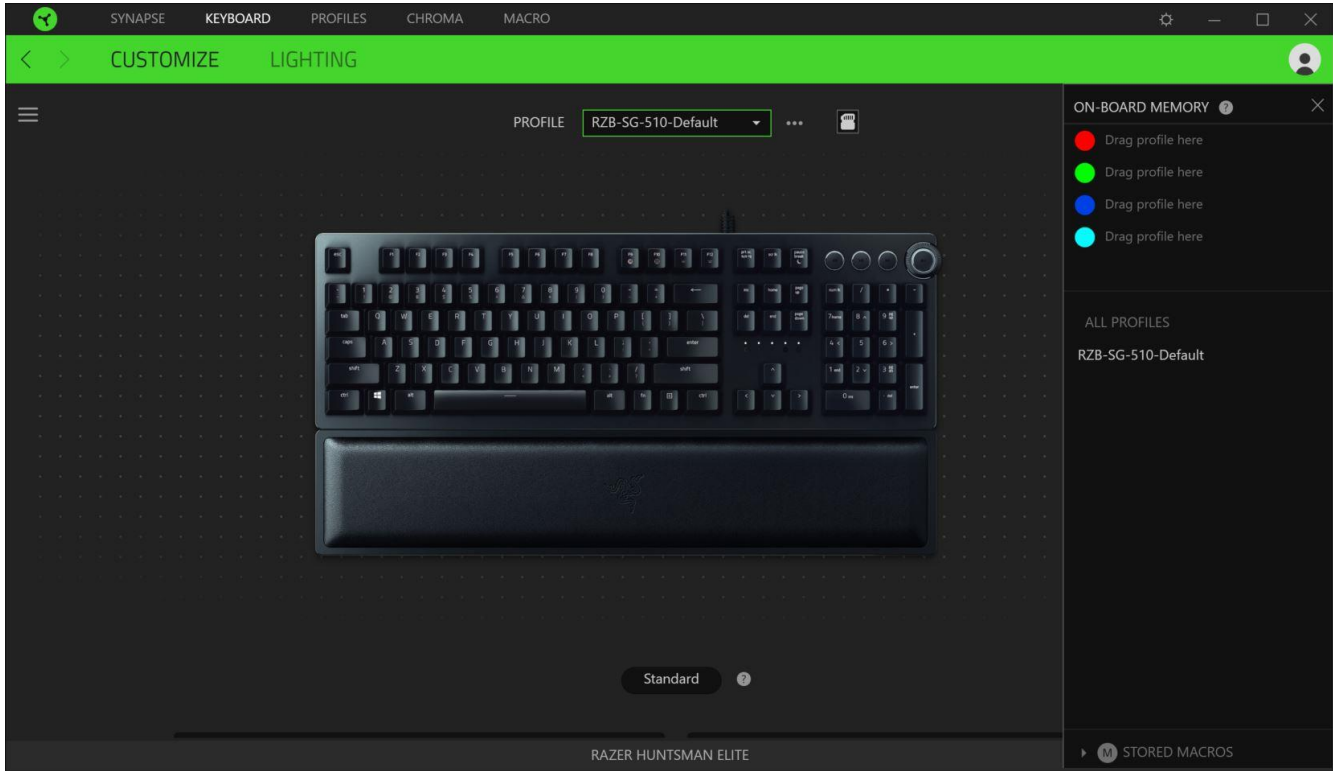

### Hypershift

وضع Hypershift عبارة عن مجموعة ثانوية من تخصيصات المفاتيح يتم تنشيطها عند الضغط على مفتاح Hypershift. يأتي مفتاح Hypershift مخصصًا بشكل افتراضي لمفتاح "FN" بلوحة المفاتيح المدعومة بتطبيق Razer Synapse 3، ومع ذلك يمكنك أيضًا تخصيص أي مفتاح آخر باعتباره مفتاح .

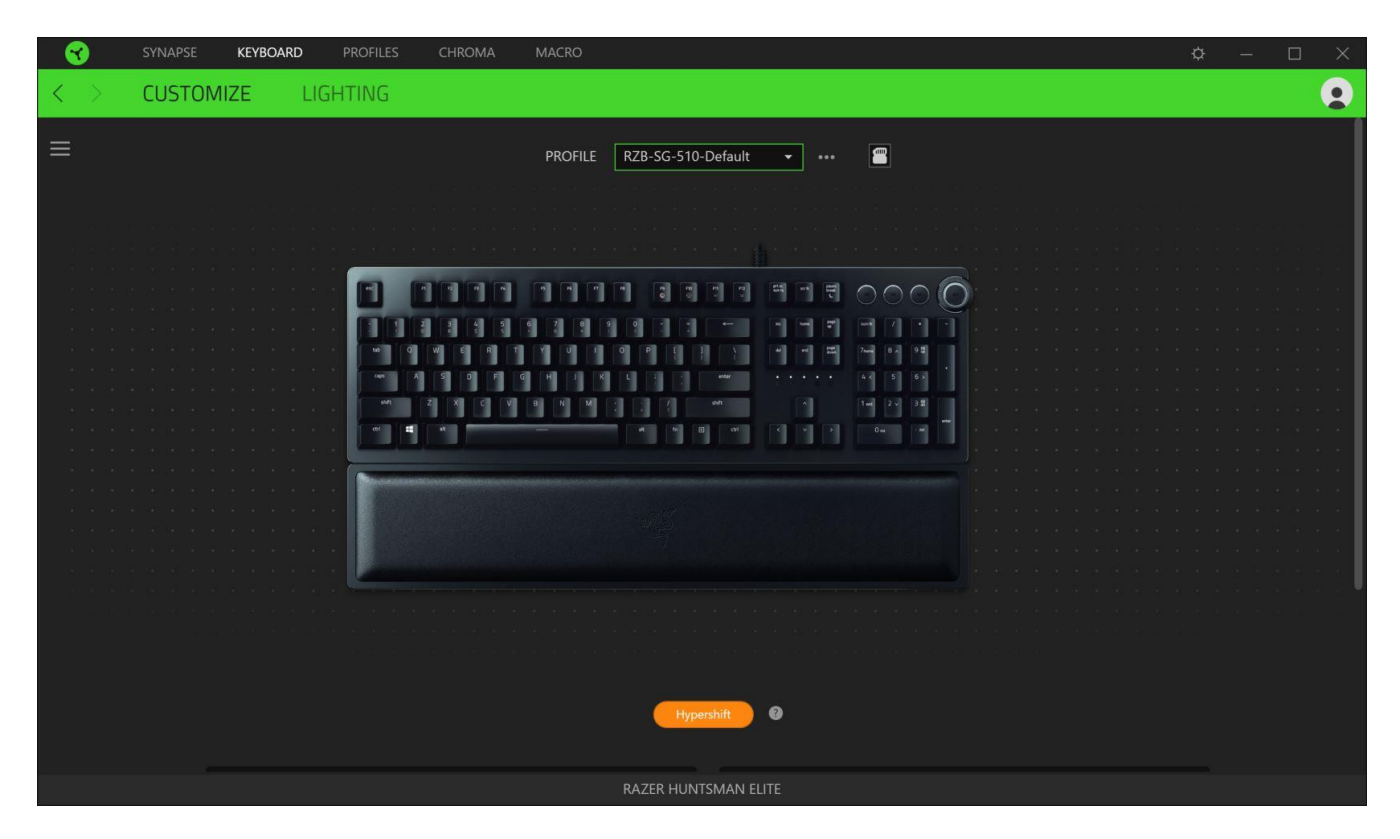

#### الشريط الجانبي

يتسنى لك من خالل النقر فوق الزر "الشريط الجانبي" ) ( اكتشاف جميع تخصيصات المفاتيح الحالية بلوحة المفاتيح Huntsman Elite لديك.

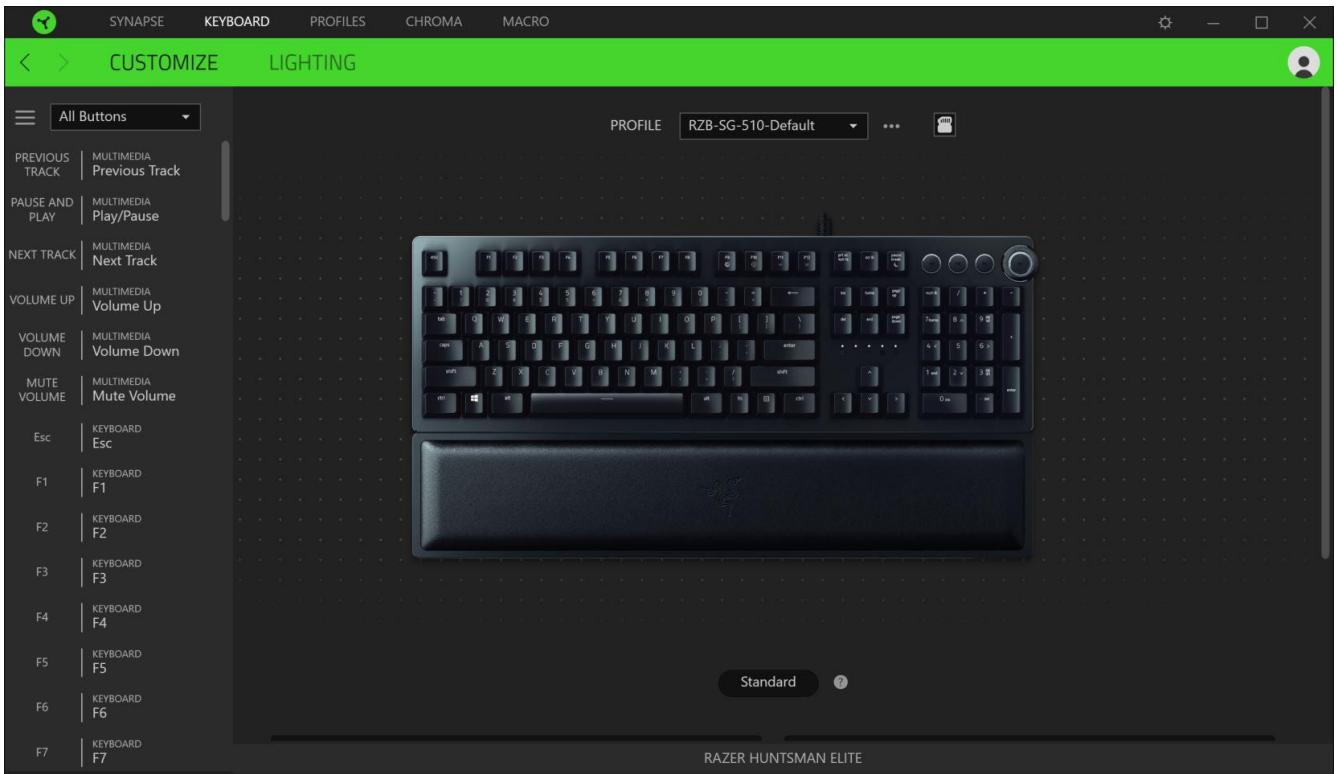

وبدلاً من ذلك، يمكنك التخطي إلى تخصيص مفتاح معين من خلال تحديده بعلامة التبويب Customize (التخصيص).

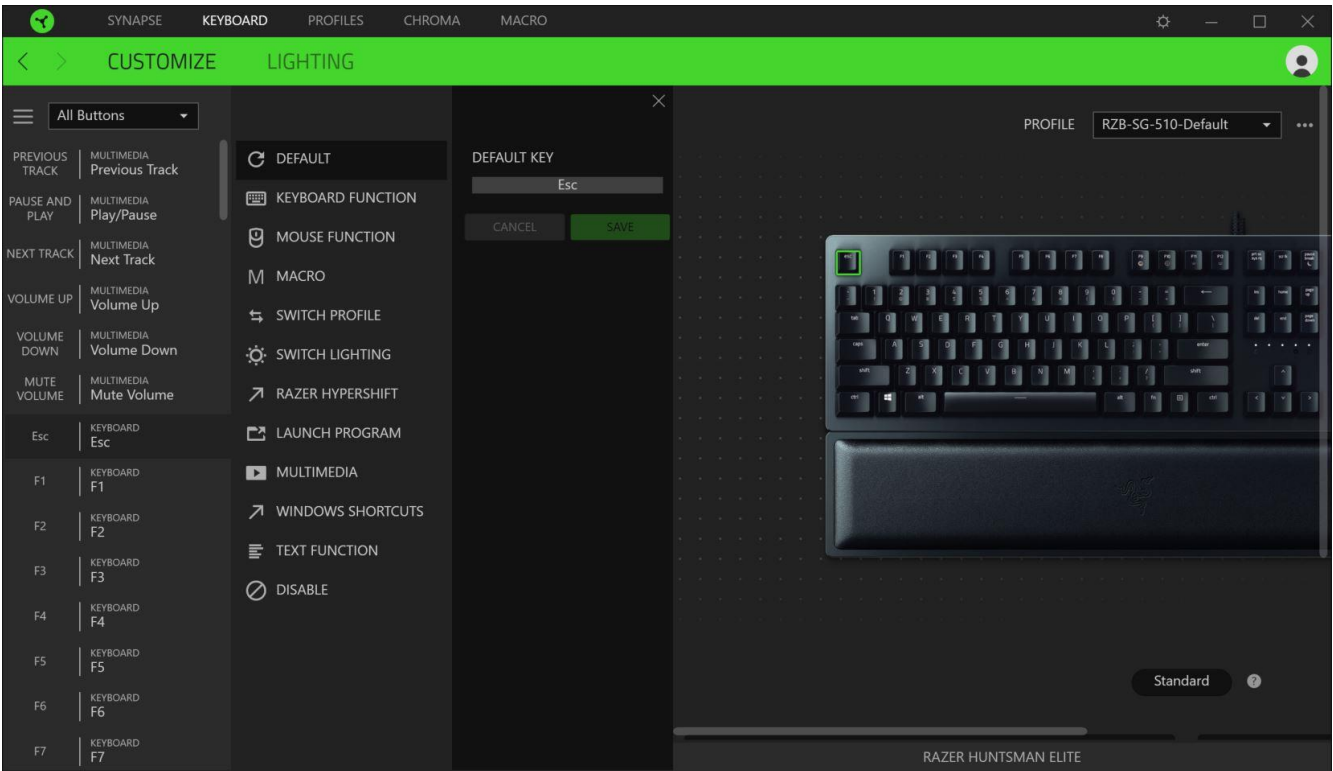

وبمجرد تحديد تخصيص مفتاح، يمكنك حينئذ تغييره ألحد الوظائف التالية:

)افتراضي(

يتيح لك هذا الخيار إمكانية إعادة المفتاح المحدد إلى إعداده األصلي.

)وظيفة لوحة المفاتيح(

يعمل هذا الخيار على تغيير تخصيص المفتاح إلى وظيفة لوحة المفاتيح. يمكنك أيضًا اختيار تمكين وضع Turbo (التربو) والذي يتيح لك محاكاة الضغط بشكل متكرر على وظيفة لوحة المفاتيح أثناء الضغط على المفتاح.

)وظيفة الماوس(

يتيح لك هذا الخيار إمكانية تغيير وظيفة أي مفتاح إلى وظيفة الماوس. فيما يلي الوظائف التي يمكنك االختيار منها:

- Left Click (النقر بالزر الأيسر) يؤدي وظيفة النقر بالزر الأيسر للماوس باستخدام الزر المخصص.
- Right Click (النقر بالزر الأيمن) يؤدي وظيفة النقر بالزر الأيمن للماوس باستخدام الزر المخصص.
	- Scroll Click (النقر بعجلة التمرير) يقوم بتنشيط وظيفة التمرير العامة.
- Double Click (النقر المزدوج) يؤدي وظيفة النقر المزدوج على زر الماوس الأيسر باستخدام الزر المخصص.
	- Mouse Button 4 (زر الماوس 4) ينفذ أمر "الرجوع للخلف" في مُعظم متصفحات الإنترنت.
		- 6 Mouse Button (زر الماوس 5) ينفذ أمر "التقدُّم للأمام" في مُعظم متصفحات الإنترنت.
			- Scroll Up (التمرير لأعلى) ينفذ أمر "التمرير لأعلى" باستخدام الزر المخصص.
			- Scroll Down (التمرير لأسفل) ينفذ أمر "التمرير لأسفل" باستخدام الزر المخصص.
				- Scroll Left (التمرير لليسار) ينفذ أمر "التمرير لليسار" باستخدام الزر المخصص.
			- Scroll Right (التمرير لليمين) ينفذ أمر "التمرير لليمين" باستخدام الزر المخصص.

يمكنك أيضًا اختيار تمكين وضع Turbo (التربو) في بعض وظائف الماوس، مما يتيح لك محاكاة الضغط بشكل متكرر على وظيفة الماوس وتحريرها أثناء الضغط على المفتاح.

(الماكرو) Macro  $\mathbb N$ 

الماكرو عبارة عن تسلسل مُسجل مُسبقًا لنقرات المفاتيح وضغطات الأزرار التي يتم تنفيذها بتوقيت دقيق بضبط وظيفة المفاتيح على )الماكرو(، يمكنك تنفيذ سلسلة من األوامر بسهولة. يُرجى االنتباه إلى أن هذه الوظيفة ستظهر فقط في حالة تثبيت وحدة )الماكرو( من علامة التبويب Modules (الوحدات). [انقر هنا لمعرفة المزيد عن وحدات الماكرو](#page-28-0)

#### )تبديل ملف التعريف(

تتيح لك وظيفة Switch Profile (تبديل ملف التعريف) إمكانية تغيير ملفات التعريف بسرعة وتحميلها إلى مجموعة جديدة من تخصيصات المفاتيح. سيظهر إخطار على الشاشة عند القيام بتبديل ملفات التعريف.

نبديل الإضاءة) Switch Lighting

يتيح لك خيار Switch Lighting (تبديل الإضاءة) التبديل بسهولة بين كافة تأثيرات الإضاءة المتقدمة. يُرجى الانتباه إلى أن هذه الوظيفة ستظهر فقط في حالة تثبيت وحدة Chroma من علامة التبويب Modules (الوحدات). انقر هنا لمعرفة المزيد عن تأثيرات Chroma المتقدمة

Razer Hypershift

يتيح لك ضبط المفتاح على Razer Hypershift إمكانية تنشيط وضع Hypershift طالما كان المفتاح مضغوطًا.

)تشغيل برنامج(

يتيح لك خيار Launch Program (تشغيل برنامج) تشغيل أحد التطبيقات أو المواقع الإلكترونية باستخدام المفتاح المخصص. وعند تحديد خيار Launch Program (تشغيل برنامج)، سيظهر خياران يطلبان منك البحث عن تطبيق محدد تريد فتحه أو كتابة عنوان الموقع اإللكتروني الذي تريد زيارته.

)الوسائط المتعددة(

يتيح لك هذا الخيار تخصيص أدوات التحكم في تشغيل الوسائط المتعددة مع جهاز الخاص بك. فيما يلي الوسائط المتعددة التي يمكنك االختيار منها:

- Volume Down (خفض مستوى الصوت) يقلل خرج الصوت.
	- Volume Up (رفع مستوى الصوت) يزيد خرج الصوت.
		- Mute Volume (كتم الصوت) يكتم الصوت.
- )رفع مستوى صوت الميكروفون( يرفع مستوى صوت الميكروفون.
- )خفض مستوى صوت الميكروفون( يقلل مستوى صوت الميكروفون.
	- )كتم صوت الميكروفون( يكتم صوت الميكروفون.
	- Mute All (كتم الكل) يكتم صوت كل من خرج الميكروفون وخرج الصوت.
- Play / Pause (تشغيل / إيقاف مؤقت) تشغيل أو الإيقاف المؤقت أو استئناف تشغيل الوسائط الحالية.
	- )Previous Track (المسار السابق) تشغيل المسار السابق.
		- Next Track (المسار التالي) تشغيل المسار التالي.

)اختصارات (

يتيح لك هذا الخيار إمكانية تخصيص المفتاح المفضل لديك إلى أمر اختصار في نظام التشغيل . لمعرفة مزيد من المعلومات، يُرجى http://support.microsoft.com/kb/126449

)وظيفة النصوص(

نتيح لك Text Function (وظيفة النصوص) كتابة نص مكتوب مسبقًا بلمسة مفتاح. ما عليك سوى كتابة النص الذي تريده في الحقل المخصص، وستتم كتابة ذلك النص كلما تم الضغط على المفتاح المخصص. تحتوي هذه الوظيفة على دعم نظام كود موحد كامل، ويمكنك أيضًا إدخال رموز خاصة من خرائط الأحرف.

)تعطيل(

يقوم هذا الخيار بتعطيل استخدام المفتاح المخصص. استخدم خيار Disable (تعطيل) إذا كنت لا تريد استخدام المفتاح المحدد أو إذا تعارض مع احتياجاتك أثناء اللعب.

### )وضع األلعاب(

تُمكِّنك علامة تبويب Gaming Mode (وضع الألعاب) من تخصيص المفاتيح التي يتم تعطيلها عند تنشيط Gaming Mode (وضع الألعاب). وفقًا لإعداداتك، يمكنك اختيار تعطيل مفتاح Windows، وAlt + F4، وAlt + F4. سيضييء مؤشر عندما تكون الوظيفة قيد التشغيل حاليًا.

#### Keyboard Properties (خصائص لوحة المفاتيح)

يتيح لك هذا الخيار فتح خصائص لوحة المفاتيح الخاصة بنظام التشغيل Windows إذا أردت تعديل إعدادات لوحة المفاتيح الأخرى مثل مهلة التكرار ومعدل التكرار ومعدل وميض المؤشر أو استعراض كافة برامج تشغيل لوحات المفاتيح المثبتة على جهاز الكمبيوتر الشخصي لديك.

#### **)اإلضاءة(**

تتيح لك علامة التبويب الفرعية Lighting (الإضاءة) تعديل إعدادات الإضاءة بجهاز Razer.

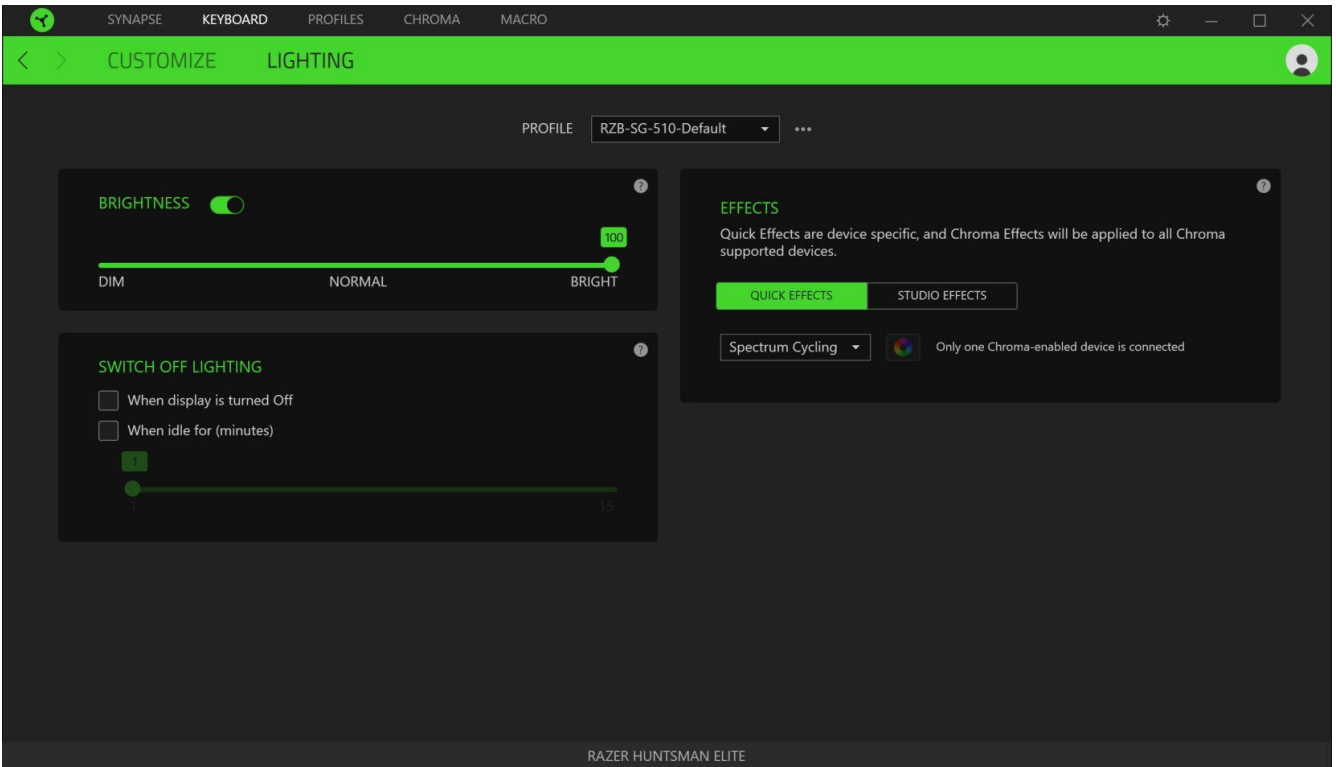

Brightness (السطوع)

يمكنك إيقاف تشغيل الإضاءة بجهاز Razer من خلال تبديل خيار Brightness (السطوع) أو زيادة/خفض الإضاءة باستخدام شريط التمرير

#### Switch Off Lighting (إيقاف تشغيل الإضاءة)

هذه أداة لتوفير الطاقة تتيح لك إمكانية تعطيل إضاءة جهازك استجابة إليقاف تشغيل شاشة النظام الخاص بك و / أو خفض الطاقة تلقائيًا عندما تكون لوحة المفاتيح في وضع الخمول لفترة زمنية محددة.

### Quick Effects (تأثيرات سريعة)

يمكن تحديد عدد من التأثيرات السريعة وتطبيقها على إضاءة جهازك، كما هو مبين فيما يلي:

مالحظة: لن تتم مزامنة أي أجهزة سوى تلك التي تدعم تأثير اإلضاءة المحدد. مؤشرات غير قابلة للتخصيص.

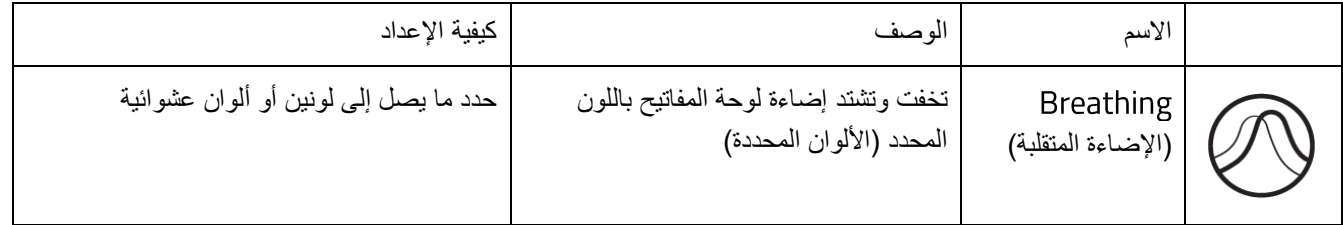

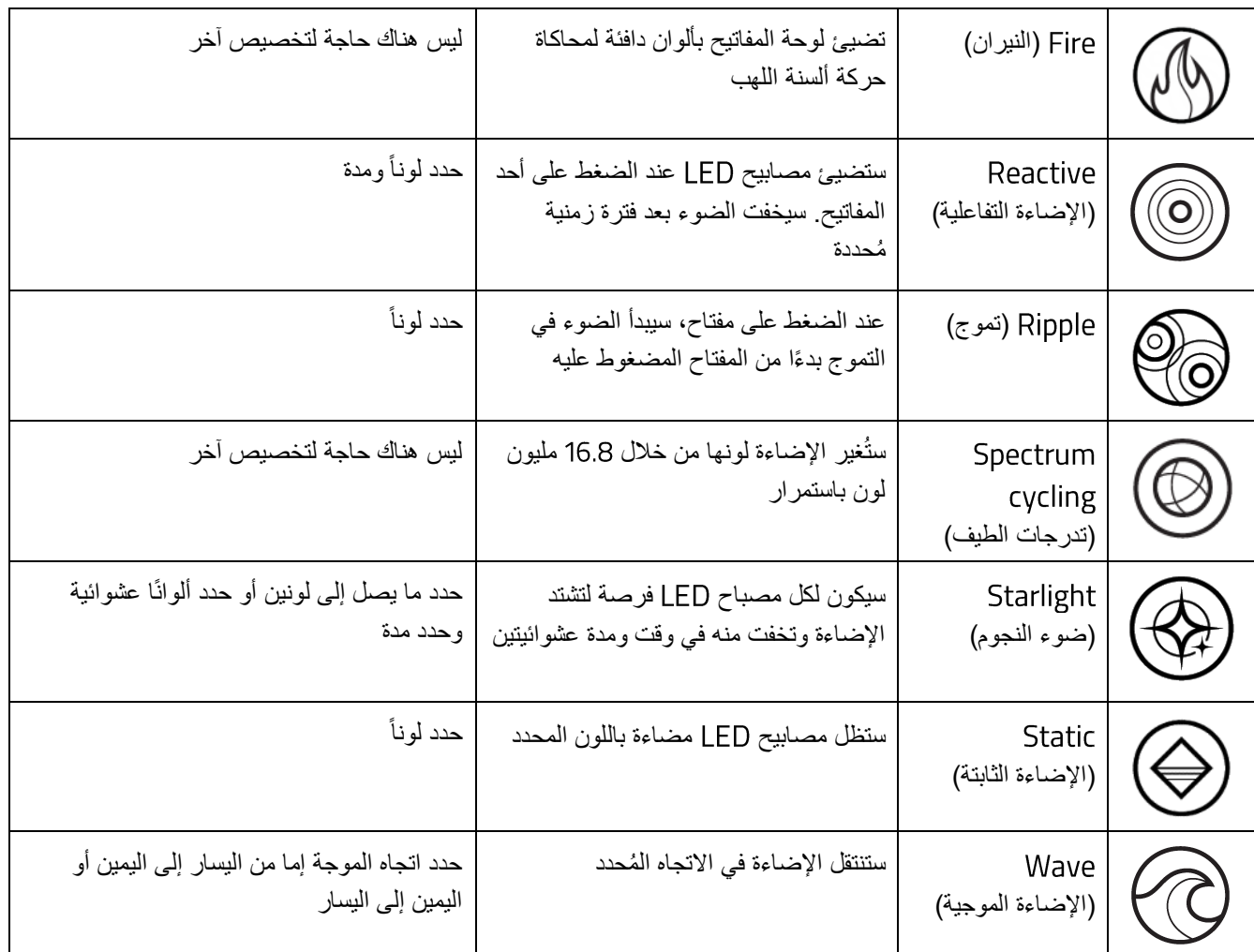

إذا كانت لديك أجهزة أخرى مدعومة من مدعومة، يمكنك مزامنة تأثيرات اإلضاءة السريعة الخاصة بها مع جهاز

من خالل النقر فوق الزر مزامنة ) (.

# Studio Effects (تأثيرات Studio)

يتيح لك خيار Studio Effects (تأثيرات Studio) اختيار تأثير Chroma الذي تريد استخدامه بالجهاز الطرفي المفعل عليه

ـ Razer Chroma لبدء صنع تأثير Chroma الخاص بك، ما عليك سوى الضغط على زر Chroma Studio ( O cнroмa stupio )

) [انقر هنا لمعرفة المزيد عن](#page-25-0) Chroma Studio

# **فعالمة تبويب )ملفات التعريف(**

علامة التبويب Profiles (ملفات التعريف) هي طريقة ملائمة لإدارة جميع ملفات التعريف الخاصة بك وربطها بألعابك وتطبيقاتك.

# **)األجهزة(**

استعرض الألعاب التي يتم ربطها بالملفات التعريفية بكل جهاز أو تأثير Chroma الذي تم ربطه بألعاب محددة باستخدام علامة التبويب الفرعية Devices (الأجهزة).

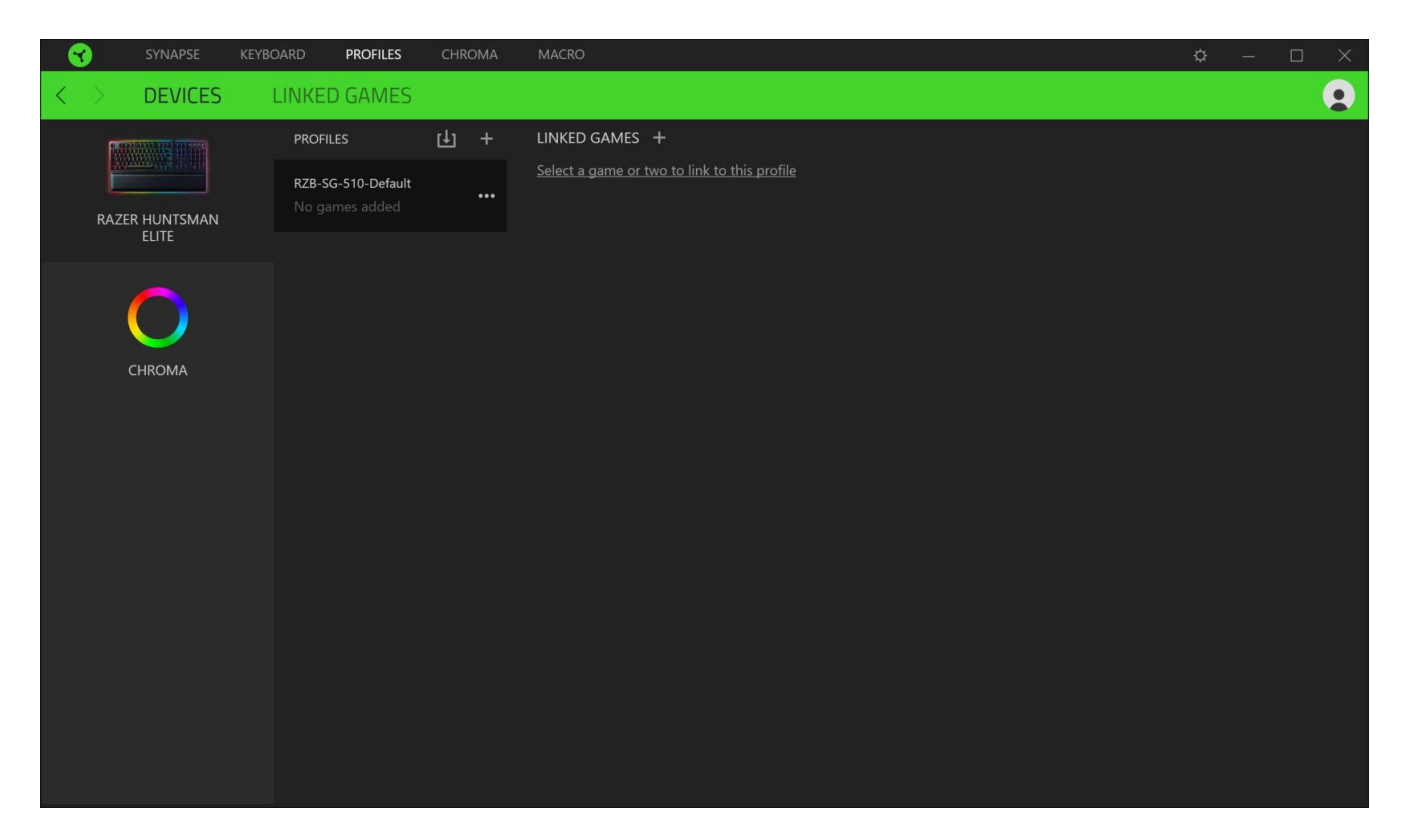

يمكن استيراد ملفات تعريف / تأثيرات Chroma من جهاز الكمبيوتر لديك أو من نظام التخزين السحابي من خلال زر الاستيراد (  $\mathbb{L}$  ) أو إنشاء ملفات تعريف جديدة داخل الجهاز المحدد أو تأثيرات جديدة باستخدام زر اإلضافة ) (. إلعادة تسمية أو تكرار أو تصدير أو حذف ملف تعريف، ما عليك سوى الضغط على زر المتنوعة ) (. كما يمكن ضبط كل ملف تعريف و/أو تأثير على وضع التنشيط التلقائي عند تشغيل أحد التطبيقات من خلال استخدام الخيار Linked Games (الألعاب المرتبطة).

### **)األلعاب المرتبطة(**

تمنحك علامة التبويب الفرعية Linked Games (الألعاب المرتبطة) المرونة لإضافة ألعاب أو عرض الأجهزة الطرفية المرتبطة بالألعاب أو البحث عن ألعاب إضافية. يمكنك أيضًا فرز الألعاب بحسب الترتيب الأبجدي أو آخر مرة تم لعبها أو الأكثر تشغيلًا. ستظل الألعاب المضافة ُمدرجة هنا حتى وإن لم يتم ربطها بجهاز .

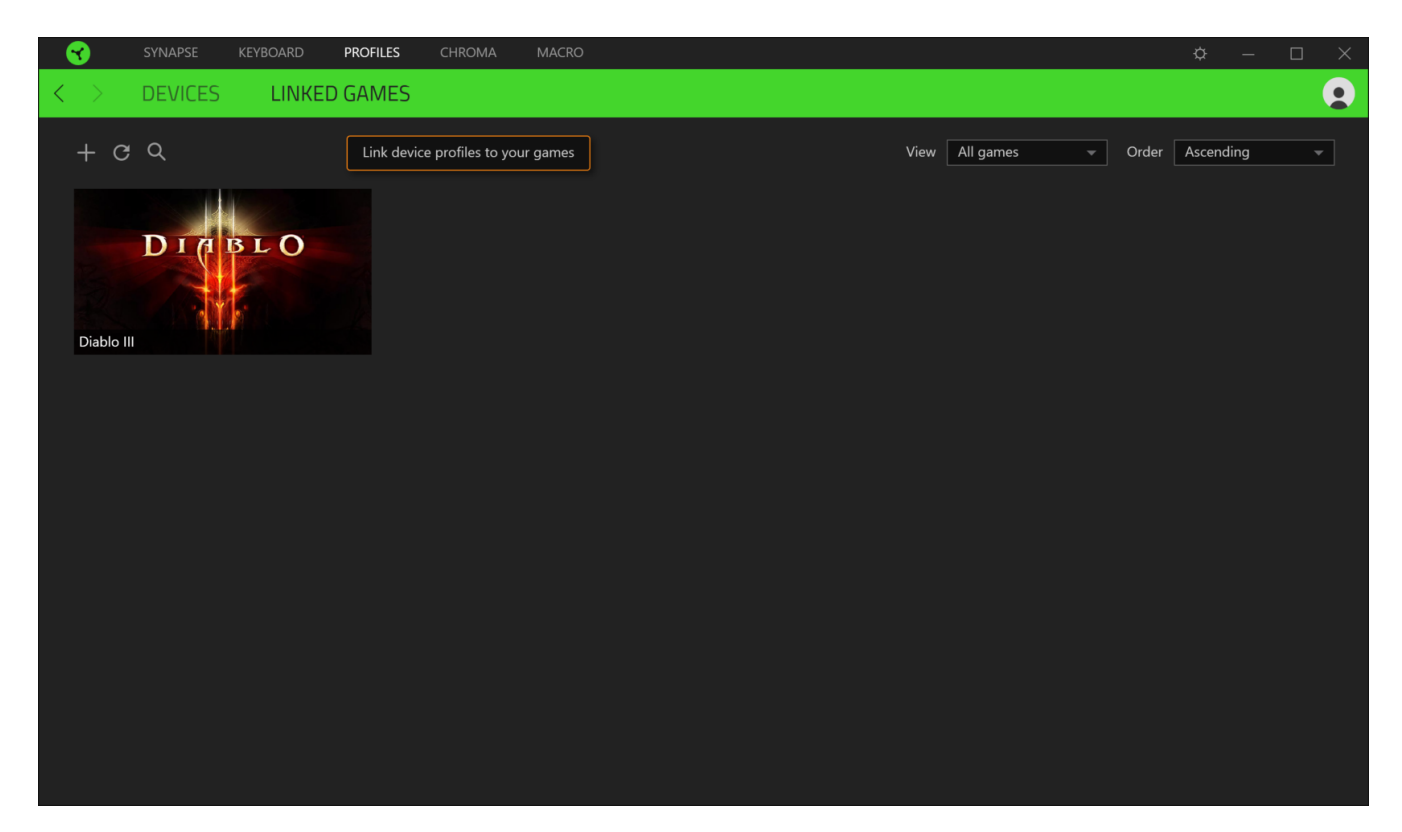

كي يتسنى ربط ألعاب بتأثير Chroma أو بأجهزة Razer المتصلة، فكل ما عليك هو النقر فوق لعبة من القائمة، ثم النقر فوق الزر

لتحديد جهاز Razer أو تأثير Chroma الذي سيرتبط بها.<br>Chroma أو تأثير Razer أو تأثير المجمعين <sup>Select a device and its profile to launch automatically during gameplay</sup>

وبمجرد تحقيق الارتباط، يمكنك النقر فوق الزر المتنوعة ( • • • ) الخاص بتأثير Chroma أو الجهاز المتوافق لتحديد تأثير Chroma أو ملف تعريف محدد.

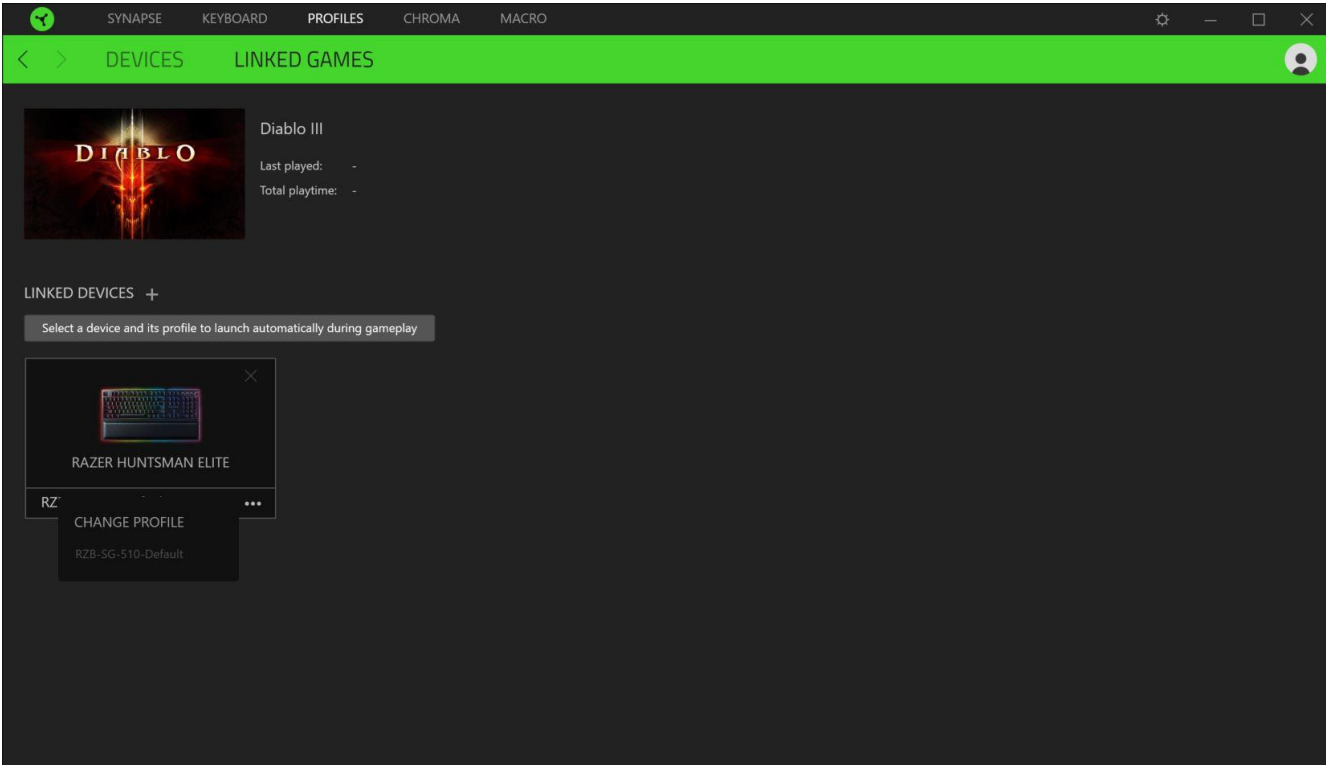

# **عالمة تبويب**

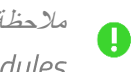

مالحظة: يُرجى الانتباه إلى أنه لن يتسنى الوصول إلى علامة تبويب Chroma إلا في حالة تثبيت وحدة Chroma من علامة تبويب )الوحدات(.

تتيح لك علامة التبويب hroma) إما إنشاء تأثيرات إضاءة متقدمة من خلال علامة التبويب الفرعية Chroma Studio أو تمكين/تعطيل التطبيقات المدمجة التابعة لجهات خارجية لجميع الأجهزة التي تدعم Razer Chroma للحصول على تجربة غامرة من الإضاءة والألعاب.

#### <span id="page-25-0"></span>**Studio**

تتيح لك علامة التبويب الفرعية Studio إمكانية إنشاء وتحرير تأثيرات Chroma الخاصة بك والتي يتسنى لك تطبيقها على كافة الأجهزة المفعل عليها .

كي يتسنى لك إضافة تأثير Chroma أو استيراده أو تصديره أو إعادة تسميته أو نسخه أو حذفه، فكل ما عليك هو الضغط على الزر المتنوعة ( (. إلعادة طبقة التأثير المحددة إلى إعدادها األصلي، انقر فوق الزر إعادة الضبط ) (. ولتطبيق وحفظ طبقة معدلة، انقر فوق الزر حفظ  $\begin{array}{|c|c|c|}\n\hline\n\end{array}$  SAVE

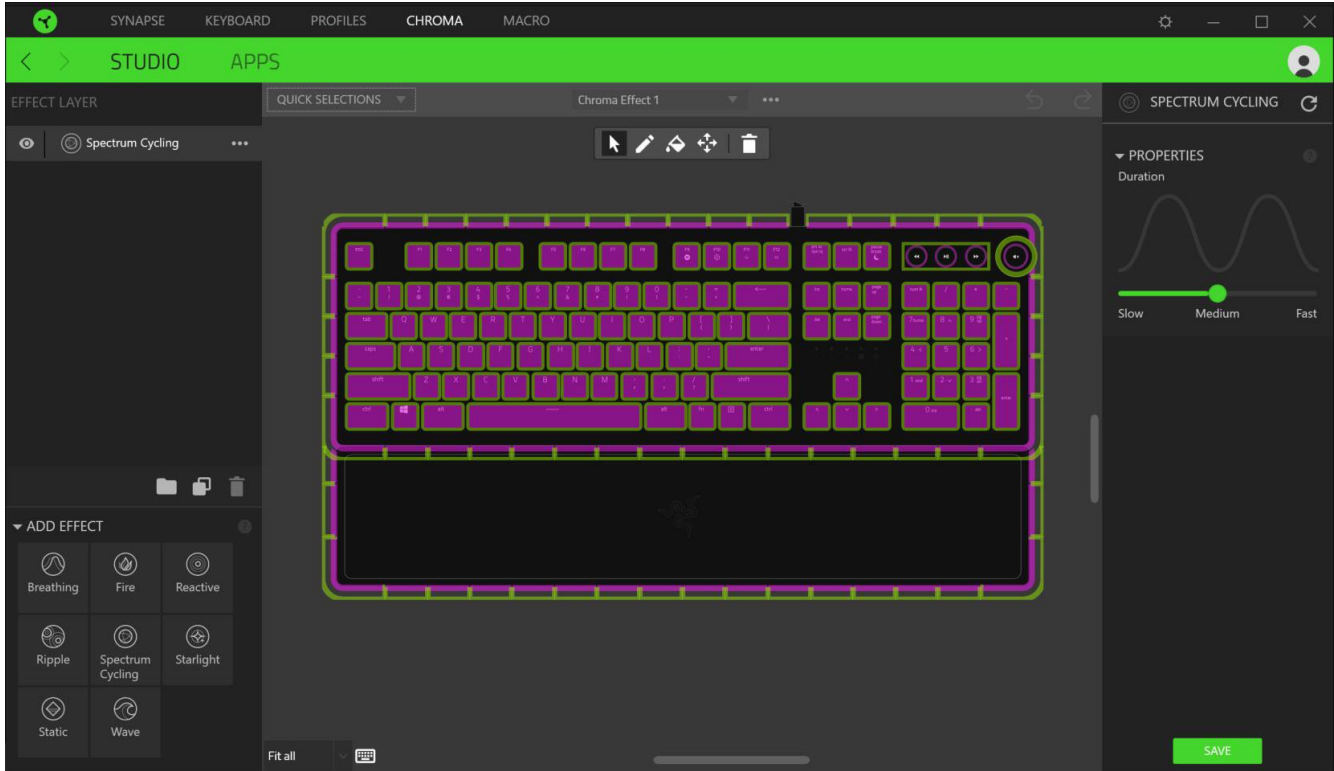

#### Ouick Selections (تحديدات سريعة)

القائمة المنسدلة Quick Selections (تحديدات سريعة) هي إعداد مسبق لمناطق الإضاءة التي يمكنك استخدامها بسهولة لتخصيص جهاز الخاص بك. وبدالً من ذلك، يمكنك تحديد مصباح بشكل فردي من خالل النقر فوق المنطقة أو تحديد مصابيح متعددة من خالل النقر والسحب.

#### لوحة التحديد وأزرار التحكم

تتيح لك لوحة التحديد تحديد أو إزالة مناطق LED التي سيستخدمها تأثير Chroma لديك بكل سهولة. فيما يلي وظائف التحديدات التي يمكنك االختيار منها:

- المُحدد تحديد مصـابيح LED التي تر غب في تطبيق التأثير الحالي عليها.
	- القلم رسم التأثير الحالي مباشرة على مصابيح .
	- دلو الطالء ملء منطقة ما بشكل مستمر بالتأثير الحالي.
		- ﴿ أَيُّ فَقَلْ ـ تُمكِّنك من إعادة ضبط وضع الأجهزة.
		- مسح تحديد إزالة التأثير المطبق من المنطقة المحددة.

# Effect Layer (طبقة التأثير)

يتم ترتيب تأثيرات اإلضاءة في طبقات حيث تأخذ الطبقة العليا األولوية. يمكنك تجميع تأثيرات إضاءة متعددة عن طريق النقر فوق الزر إضافة مجموعة ( علم ) وسحب التصميمات التي تريد تجميعها إلى المجلد المُضـاف حديثًا أو تكرار طبقة بالنقر فوق الزر نسخ (  $\Box$  ) أو حذف طبقة من خالل النقر على زر حذف ) (. يمكن أن تحتوي بعض التطبيقات على تأثيرات متداخلة ومن ثم يمكن أن تحتاج إلى ترتيب الطبقات بترتيب معين.

### ) Add Effect (إضافة تأثير)

تُدرج كافة التأثيرات السريعة المدعومة في خيار Add Effect (إضافة تأثير) والذي يمكنك النقر فوقه للدخول إلى Effect Layer (طبقة التأثير). يمكن تحرير Quick Effects (تأثيرات سريعة) في Chroma Studio من خلال السماح لك بتغيير لونها وخصائصها وخيارات ا. التشغيل المضبوطة مسبقً

#### **)التطبيقات(**

علامة التبويب الفرعية Apps (التطبيقات) هو المكان الذي يتسنى لك من خلاله تمكين أو تعطيل التطبيقات المدمجة الخاصة بـ Chroma للأجهزة الطرفية المدعومة من Razer Chroma. يمكن لعلامة التبويب الفرعية Apps (التطبيقات) أيضًا توجيهك لـ Chroma Workshop حيث يتسنى لك تنزيل هذه التطبيقات المدمجة الخاصة بـ Chroma.

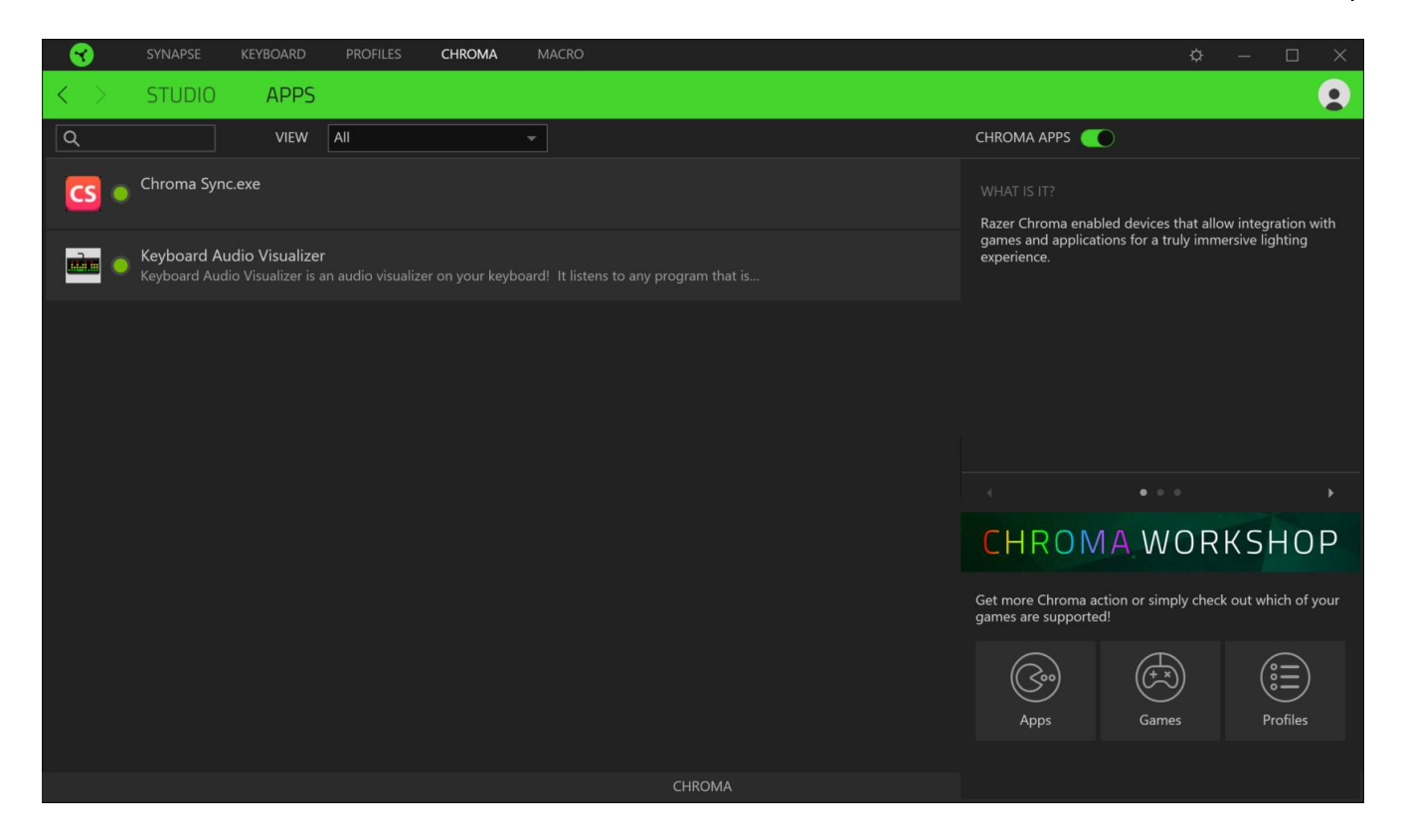

# <span id="page-28-0"></span>**عالمة تبويب )الماكرو(**

مالحظة: يُرجى االنتباه إلى أنه لن يتسنى الوصول إلى عالمة تبويب )الماكرو( إال في حالة تثبيت وحدة )الماكرو( من علامة التبويب Modules (الوحدات).

إذا كنت بحاجة إلى تنفيذ سلسلة من األوامر المعقدة بدقة، فستحتاج حينئذ إلى ماكرو. والماكرو عبارة عن مجموعة مسجلة من نقرات المفاتيح وضغطات الأزرار وحركات الماوس. تتيح لك علامة التبويب Macro (الماكرو) إنشاء وحدات الماكرو هذه وتحريرها وتنظيمها بحيث يتسنى لك تخصيصها للمفاتيح أو الأزرار بجهاز Razer الخاص بك. كما يمكنك مشاركة وحدات الماكرو مع الأخرين باستخدام زر الاستيراد (  $\downarrow$  ) وزر التصدير ( <sup>[1]</sup> ).

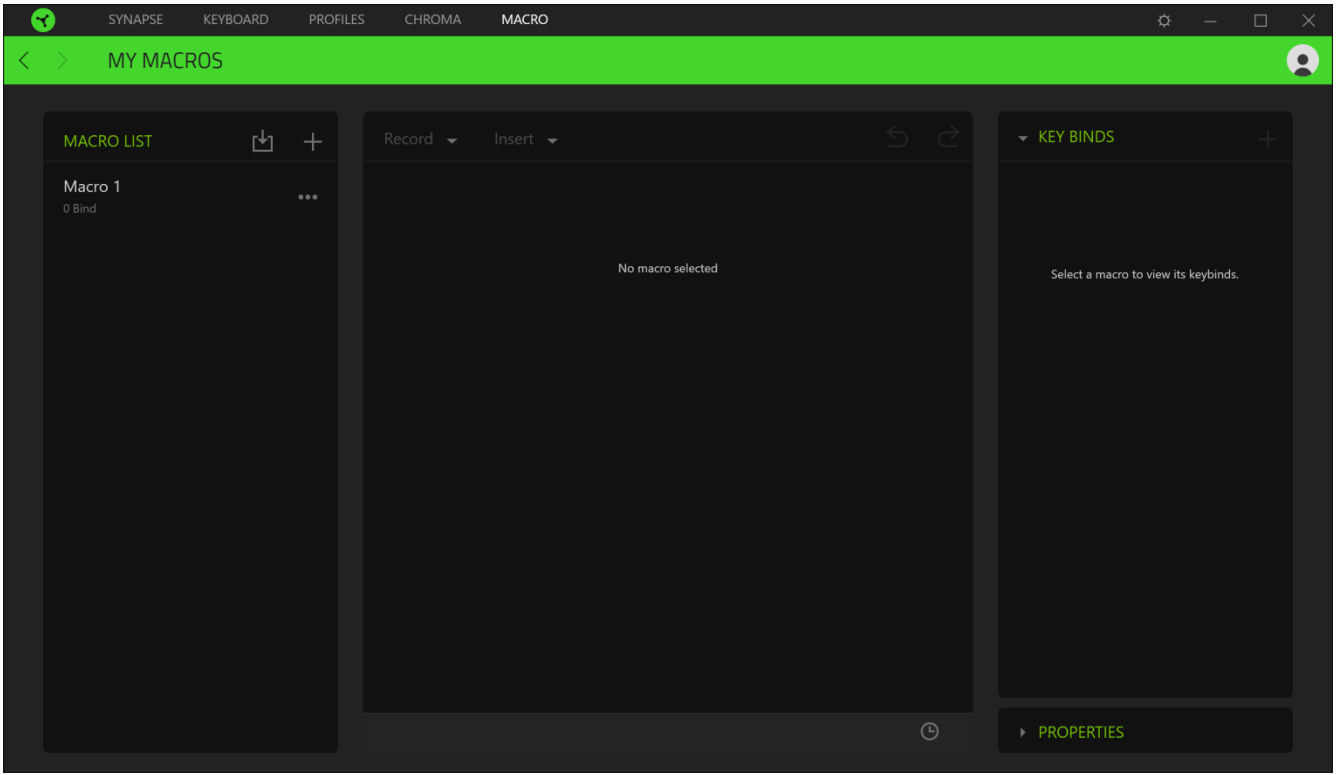

كما تتوفر خيارات أخرى أيضًا في قسم الماكرو مثل إنشاء ماكرو جديد بالنقر فوق زر الإضافة (  $\pm$  ) وحذف الماكرو الحالي بالنقر فوق زر الحذف ) (، أو تكرار الماكرو الحالي بالنقر فوق زر النسخ ) (.

MACRO **MY MACROS**  $\boldsymbol{\Omega}$ **KEY BINDS MACRO LIST** 西 王  $Record$   $\rightarrow$  $Insert -$ START - PROPERTIES **TOTAL DURATION** .<br>Start recording your action sequence or manually insert individual actions Record Delay sec Delay No Delay Sequence ment Tracking Screen (Absolute Position) Foreground (Relative Position) Start Point (Mouse Cursor)

كي يتسنى لك إنشاء ماكرو، فما عليك سوى تحديد اسم ماكرو لتخزين أوامرك، ثم النقر فوق قائمة Record (تسجيل)<sub>.</sub>

ومن هنا يتسنى لك تخصيص مفتاح أو زر بحقل Shortcut Key (مفتاح الاختصار) والذي سيعمل بدوره على بدء تشغيل تسجيل الماكرو أو إيقافه إذا ما أردت تسجيل أوامر و/أو تحركات خارج نافذة Razer Synapse 3. كما يمكنك أيضًا اختيار تضمين أو إزالة التأخير أو المدة الزمنية بين كل أمر من خلال Delav Settings (إعدادات التأخير) المدرجة فيما يلي:

- Record delay (تأخير التسجيل) يتضمن كافة التأخيرات بين الأوامر.
- Sec delay (تأخير بالثواني) يستخدم المدة المحددة (بالثواني) بوصفها تأخيرًا بين كل أمر من الأوامر .
	- No Delay (عدم التأخير) يُزيل جميع التأخير ات بين كل أمر من الأوامر.
- )التسلسل( عقب ربط ماكرو مع زر أو مفتاح باستخدام هذا اإلعداد، فلن يتم تنفيذ أي أمر داخل الماكرو إال بعد الضغط على المفتاح المرتبط بالماكرو بشكل مستمر.

أو اختيار إزالة أو تضمين إعداد تتبع حركة الماوس المفضلة من أي من اإلعدادات المدرجة فيما يلي:

- None (لا شيء) إزالة كافة حركات الماوس المتخذة أثناء تسجيل الماكرو .
- Screen (Absolute Position) (الشاشة (الوضع المطلق)) يستخدم الإحداثيات الدقيقة لحركة الماوس المسجلة ويحافظ عليها بغض النظر عن تغيير حجم الشاشة.
- Foreground (Relative Position) (المقدمة (الوضع النسبي)) يقيس تلقائيًا حركات الماوس المسجلة بالتناسب مع مستوى الدقة الحالية للشاشة.
- Start point (Mouse Cursor) (نقطة التوقف (مؤشر الماوس)) تستخدم الوضع الحالي لمؤشر الماوس الخاص بك عند تنفيذ أنماط الماوس داخل وحدات الماكرو.

وبمجرد اختيار الإعدادات للماكرو، انقر فوق زر البدء ( START ● ). وبعد إجراء عد تنازلي موجز، سيتم تسجيل كافة نقرات المفاتيح وضغطات الأزرار وحركات الماوس بشاشة الماكرو. عند الانتهاء من تسجيل أوامر الماكرو الخاصة بك، انقر فوق زر الإيقاف ( STOP ■ ) أو اضغط على مفتاح االختصار إلنهاء الجلسة.

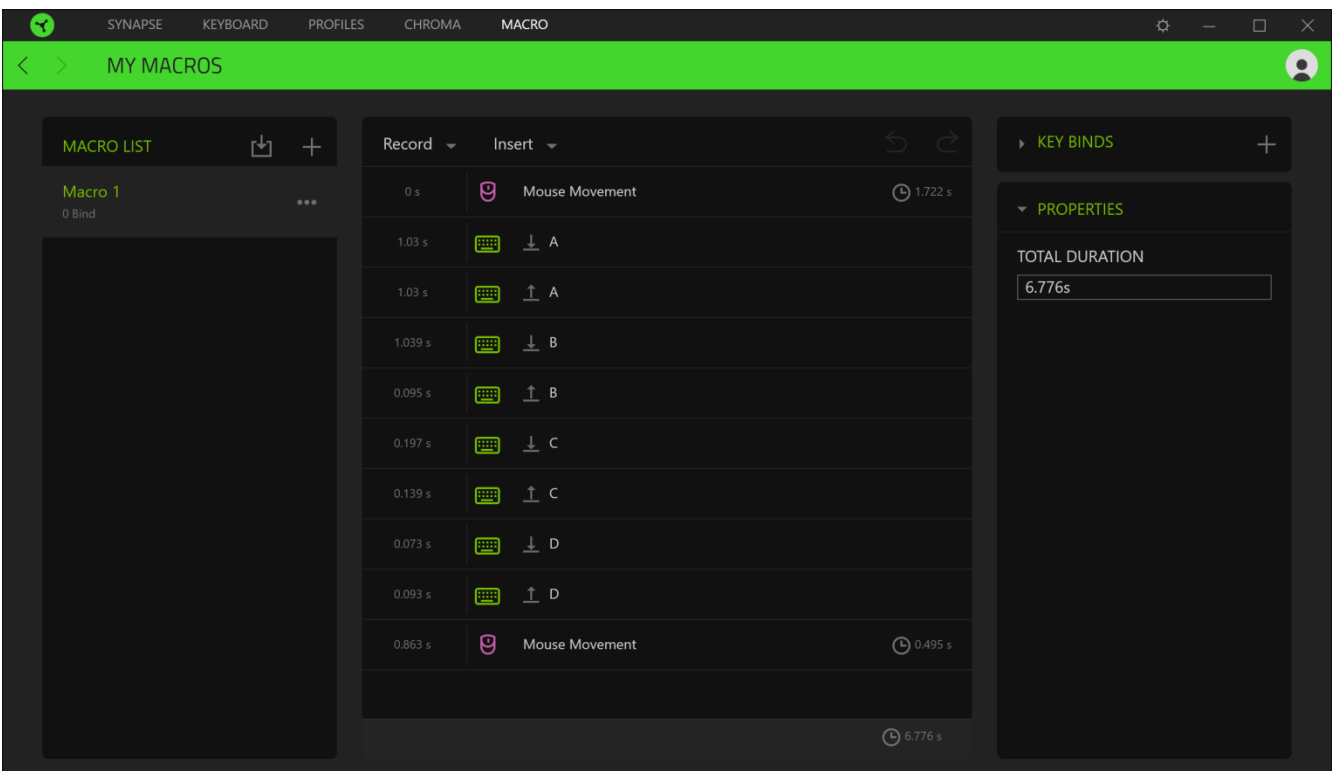

يمكنك حينئذ متابعة ربط الماكرو الجديد مع الزر أو المفتاح المفضل لديك أو باستخدام خيار Key Binds (ارتباطات المفاتيح). يمكنك أيضًا تغيير إجمالي مدة الماكرو المسجل من خلال حقل Total Duration (إجمالي المدة) بخيار Properties (الخصائص).

مالحظة: سيؤدي تغيير إجمالي المدة لماكرو إلى ضبط كل التأخيرات المتضمنة بشكل تناسبي في كل أمر داخل الماكرو.

وبمجرد تسجيل ماكرو، يمكنك تعديل األوامر التي أدخلتها باختيار كل أمر على شاشة الماكرو. يتم ترتيب كل ضغطة مفتاح أو ضغطة زر تسلسليًا مع أول أمر يظهر في أعلى الشاشة.

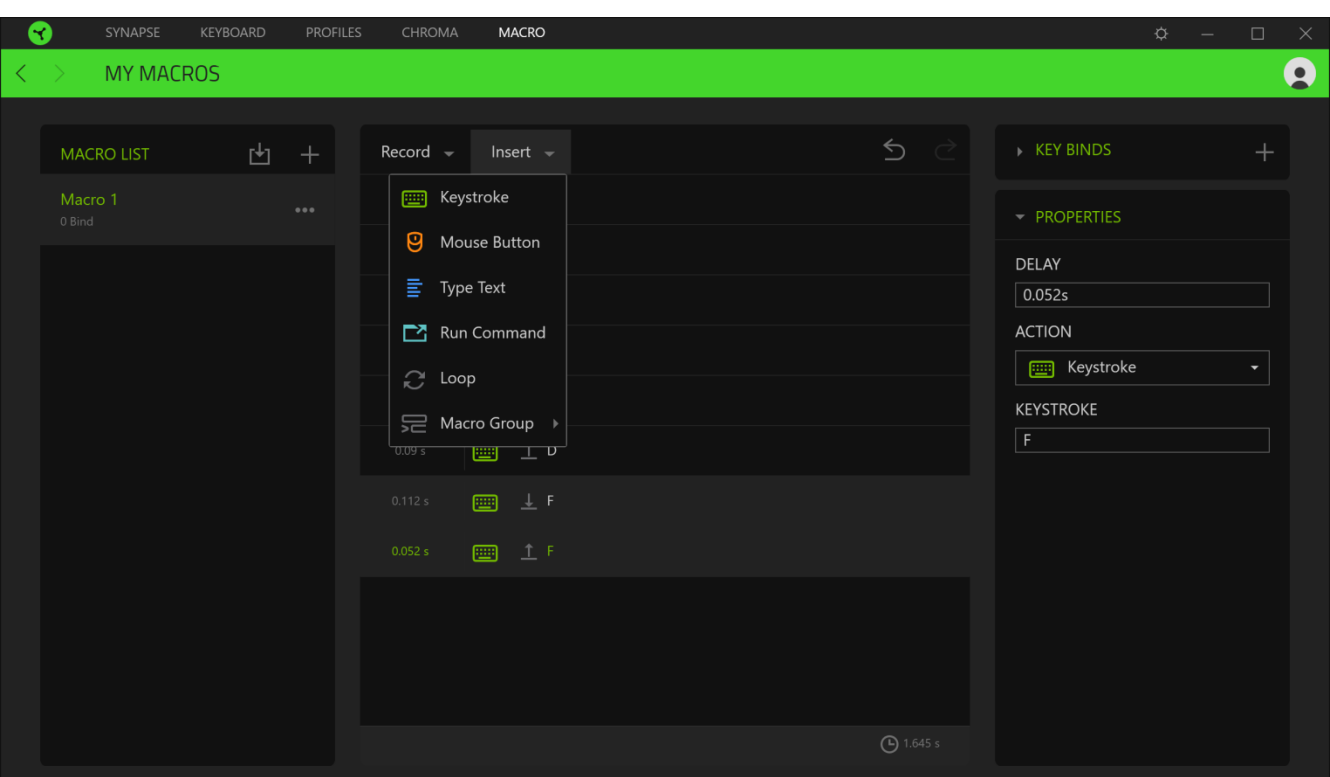

تتيح لك القائمة المنسدلة Insert (إدراج) وضع نقرات وضغطات مفاتيح إضافية وكتابة نصوص وأوامر تشغيل وتشكيل مجموعة من الأوامر داخل الماكرو أو إدخال مجموعة ماكرو داخل الماكرو.

### Key Binds (ارتباطات المفاتيح)

يتيح لك خيار Key Binds (ارتباطات المفاتيح) عرض اختصارات المفاتيح للماكرو المحدد. يمكنك أيضًا ربط ماكرو بالمفتاح أو الزر الذي تختاره دون الخروج من علامة تبويب Macro (الماكرو) من خلال تحديد الماكرو الذي تريد ربطه بالنقر فوق زر Key Binds (ارتباطات المفاتيح( ) (.

#### Properties (الخصائص)

يتيح لك الخيار Properties (الخصائص) إمكانية تحرير الأوامر بشكل فردي وتعديل تأخيرها وتغيير الإجراءات ذات الصلة بها، بالإضافة إلى تغيير إجمالي مدة الماكرو بحيث يتسنى تنفيذها أسرع أو أبطأ.

### **نافذة )اإلعدادات(**

تُمكِّنك نافذة Settings (الإعدادات)، التي يتسنى الوصول إليها بالنقر فوق الزر (  $\widehat{V}$  ) في تطبيق Razer Synapse 3 من تكوين أسلوب بدء التشغيل ولغة عرض تطبيق Razer Synapse 3، بالإضافة إلى الأدلة الرئيسية لكل جهاز Razer متصل أو إجراء إعادة ضبط المصنع على أي جهاز متصل.

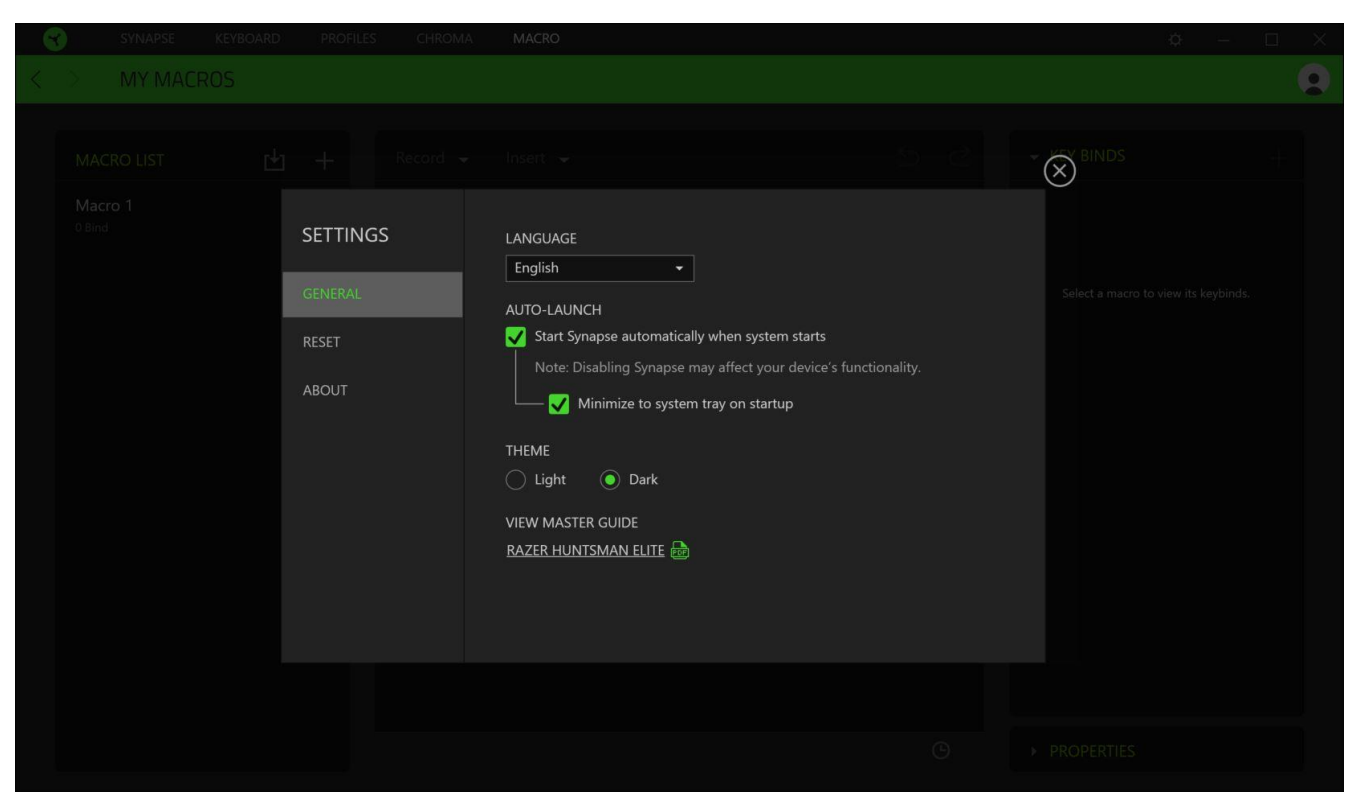

#### **عالمة التبويب )عام(**

علامة التبويب الافتراضية لنافذة Settings (الإعدادات). تتيح لك علامة التبويب General (عام) تغيير لغة عرض البرنامج وأسلوب بدء التشغيل؛ أو عرض السمة أو عرض الدليل الرئيسي لجميع أجهزة المتصلة.

#### **عالمة تبويب )إعادة الضبط(**

تتيح لك عالمة تبويب )إعادة الضبط( إجراء إعادة ضبط المصنع لكافة أجهزة المتصلة مع ذاكرة داخلية و/أو إعادة ضبط البرامج التعليمية الخاصة بتطبيق Razer Synapse 3 للتعرف ثانية على المزايا الجديدة في Razer Synapse 3 عند تشغيله في المرة القادمة.

مالحظة: عند إجراء إعادة ضبط لجهاز ، فسيتم مسح كافة ملفات التعريف المخزنة على الذاكرة الداخلية بالجهاز المحدد. سيؤدي إعادة ضبط المصنع على أجهزة بدون ذاكرة داخلية إلى إنشاء ملف تعريف جديد لجهازك على تطبيق Razer Synapse 3 فقط باستخدام الإعدادات االفتراضية.

#### **عالمة التبويب )نبذة(**

تعرض علامة التبويب About (نبذة) معلومات موجزة عن البرنامج وبيان حقوق الطبع والنشر، وتقدم الارتباطات ذات الصلة بشروط استخدامه. يمكنك استخدام علامة التبويب هذه أيضًا لمراجعة تحديثات البرنامج أو كوسيلة وصول سريعة للمجموعات الاجتماعية الخاصة بـ .Razer

# <span id="page-33-0"></span>السالمة والصيانة

#### **إرشادات السالمة**

لتحقيق أقصى درجات السالمة أثناء استخدام ماوس ، نوصي بأن تلتزم باإلرشادات التالية:

إذا واجهتك مشكلة في تشغيل الجهاز بشكل صحيح ولم يعمل استكشاف الأخطاء وإصلاحها، فافصل الجهاز واتصل بالخط الساخن لشركة Razerأو انتقل إلى الموقع support.razer.com للحصول على الدعم.

لا تقم بتفكيك الجهاز (لأنّ ذلك يلغي الضمان) و لا تحاول تشغيله تحت أحمال كهر بائية غير مستقر ة.

احفظ الجهاز بعيدًا عن السوائل أو الرطوبة أو البلل. لا تشغل الجهاز إلا في نطاق درجات الحرارة المحددة، من 0 درجة مئوية (32 درجة فهرنهايت) إلى 40 درجة مئوية (104 درجة فهرنهايت). في حالة تجاوز درجة الحرارة هذا النطاق، افصل و/أو أوقف تشغيل الجهاز حتى تستقر درجة الحرارة عند مستوى مثالي.

#### **الراحة**

أفادت الأبحاث أن الفترات الطويلة من الحركة المتكررة، وتحديد الموضع غير السليم للأجهزة الملحقة بجهاز الكمبيوتر والوضع غير الصحيح للجسم والعادات السيئة قد ترتبط بانعدام الراحة البدنية وإصابة الأعصاب والأوتار، والعضلات. وفيما يلي بعض الإرشادات لتجنب الإصابة وضمان الراحة المثالية أثناء استخدام ماوس .

- 1. ضع لوحة المفاتيح والشاشة أمامك مباشرة والماوس بجوارها. ضع مرفقيك بجانبك، وليس بعيدًا عنك كثيرًا على أن تكون لوحة المفاتيح في متناول يديك.
	- . اضبط ارتفاع الكرسي والطاولة بحيث تكون لوحة المفاتيح والماوس على ارتفاع المرفق أو أسفل منه.
		- . احتفظ بدعم جيد لقدميك، ووضعيتك مستقيمة وأكتافك مسترخية.
- . أثناء اللعب، أرخ رسغك وحافظ على استقامته. إذا أديت نفس المهام بيديك بصورة متكررة، فحاول أال تحني أو تلوي يديك لفترات طويلة.
	- . ال ترتكز برسغيك على أسطح صلبة لفترات طويلة.
		- . استخدم مسند رسغك لدعم رسغك أثناء اللعب.
	- . خصص المفاتيح بلوحة المفاتيح لديك لتناسب نمط اللعب الخاص بك لتقليل الحركات المتكررة أو الحرجة أثناء اللعب.
	- . ال تجلس في نفس الوضع طوال اليوم. انهض وابتعد عن مكتبك ومارس تمرينات إلطالة ذراعيك وكتفيك وعنقك وساقيك.

إذا عانيت من إجهاد بدني أثناء استخدام لوحة المفاتيح، مثل ألم أو تنميل أو وخز في يديك أو رسغيك أو مرفقيك أو كتفيك أو عنقك أو ظهرك، فيرجى استشارة طبيب مؤهل على الفور.

#### **الصيانة واالستخدام**

تتطلب لوحة المفاتيح Razer Huntsman Elite الحد الأدنى من الصيانة للحفاظ عليها في حالة مثالية. نوصبي بفصل توصيل الجهاز من جهاز الكمبيوتر مرة كل شهر وفصل مسند المعصم وتنظيف كل مكون باستخدام قطعة قماش ناعمة أو مسحة قطنية لمنع تراكم األوساخ.

# <span id="page-34-0"></span>المفردات القانونية

### **معلومات حقوق الطبع والنشر والملكية الفكرية**

© حقوق الطبع والنشر لعام محفوظة لشركة . جميع الحقوق محفوظة. اسم ، وشعار الثعبان ذي الرؤوس الثالثة، وعلامة Razer، و " For Gamers. By Gamers"، وشعار "Powered by Razer Chroma" علامتين تجاريتين مملوكتين لشركة أو عالمتين تجاريتين مسجلتين باسمها و/أو باسم الشركات التابعة لها في الواليات المتحدة أو الدول األخرى. وتمثل جميع العالمات التجارية الأخرى ملكيةً خاصةً لمالكيها المعنيين.

Windows وشعار Windows هما علامتان تجاريتان مُسجلتان لمجموعة شركات Microsoft.

تُعد عالمة عالمة تجارية أو عالمة تجارية مسجلة لصالح . في الواليات المتحدة و/أو البلدان الأخر ي.

قد يكون لشركة ("Razer Inc. ("Razer") حقوق طبع ونشر أو علامات تجارية أو أسرار تجارية أو براءات اختراع أو تطبيقات حائزة على بر اءة اختراع أو غير ها من حقوق الملكية الفكرية (سواءً مسجلة أو غير مُسجلة) تتعلق بالمنتج الوارد في هذا الدليل إن تزويدك بهذا الدليل لا يمنحك ترخيصًا فيما يتعلق بأي حقوق طبع ونشر أو علامة تجارية أو براءة اختراع أو غيرها من حقوق الملكية الفكرية الأخرى. قد يختلف )Razer Huntsman Elite ("المنتج") عن الصور سواء على العبوة أو خلاف ذلك. لا تتحمل Razer أي مسؤولية عن هذه الاختلافات أو عن أي أخطاء قد تظهر. تخضع المعلومات الواردة في هذا الدليل للتغيير دون إخطار.

#### **الضمان المحدود للمنتج**

للاطلاع على الشروط الحالية والأحدث للضمان المحدود للمنتج، تفضل بزيارة موقع <u>razer.com</u>/warranty.

#### **حدود المسؤولية**

ال تتحمل بأي حال المسؤولية عن أي خسارة لألرباح أو فقدان المعلومات أو البيانات أو األضرار الخاصة أو العارضة أو غير المباشرة أو العقابية أو التبعية التي تنشأ بأي طريقة نتيجة توزيع المنتج أو بيعه أو إعادة بيعه أو استخدامه أو عدم القدرة على استخدامه. وال تتعدى مسؤولية بأي حال سعر الشراء بالتجزئة للمنتج.

#### **أحكام عامة**

تخضع هذه الشروط وتُفسر وفقًا لقوانين الولاية القضائية التي تم شراء المنتج فيها. إذا اعتبر أي شرط وارد هنا لاغيًا أو غير نافذ، فحينئذ لن يكون لهذا الشرط )طالما ظل الغيًا أو غير نافذ( أي أثر ويعتبر مستبعًدا دون إبطال أي من الشروط الباقية. تحتفظ بالحق في تعديل أي شرط في أي وقت دون إخطار.